# Modules de pesage

**Modules magnétoélectriques de pesage de la série: MWSH MWMH MWLH**

# MODE D'EMPLOI

IMMU-18-03-01-17-FR

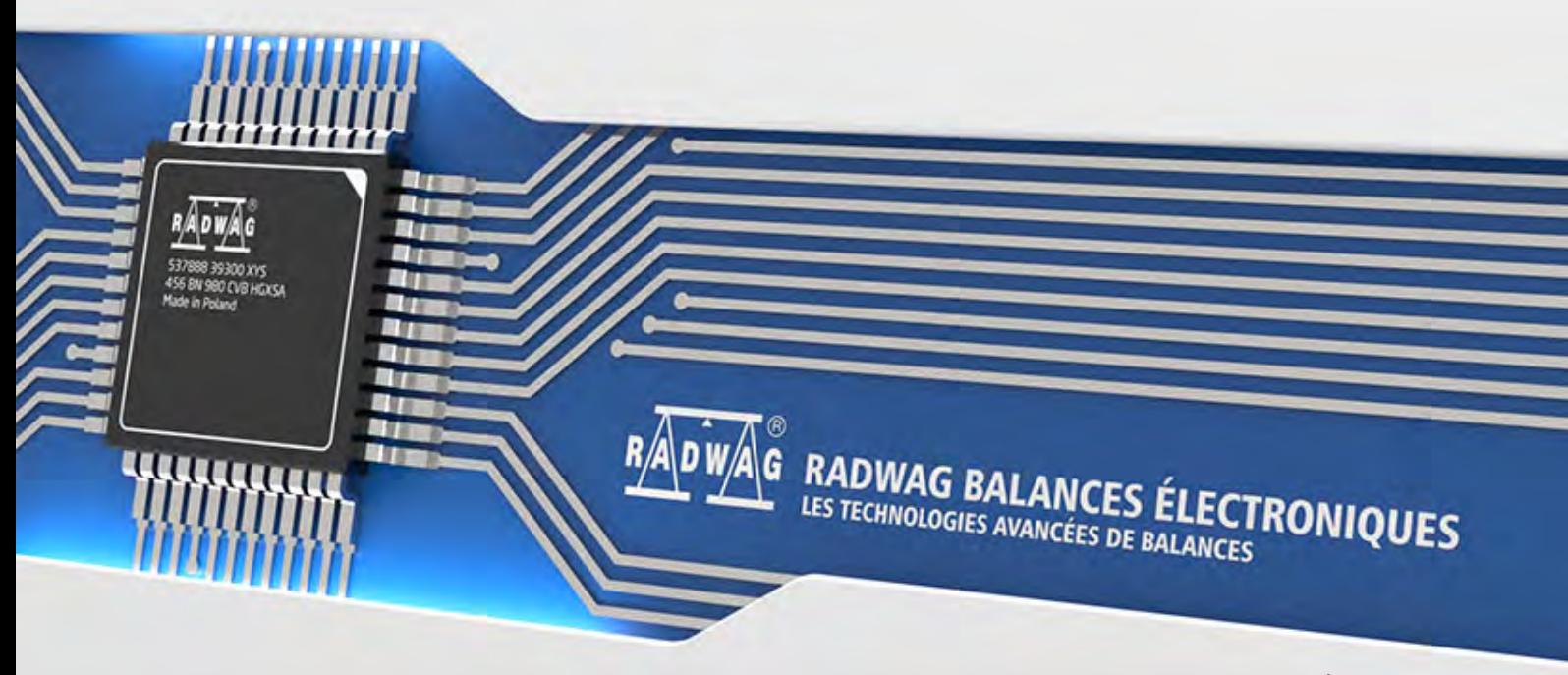

www.radwag.com

Les modules de la série MWMH ne sont ni proposés ni distribués dans les pays suivants : Allemagne, Suisse, Italie, Japon et États-Unis

Merci pour le choix et l'achat du module de pesage fabriqué par l'entreprise RADWAG. La réalisation solide du module de pesage garantit son fonctionnement fiable pendant plusieurs d'années. Veuillez Vous familiariser avec le mode d'emploi pour servir correctement le module de pesage, conformément à son usage prévu.

### JANVIER 2017

# **TABLE DES MATIÈRES**

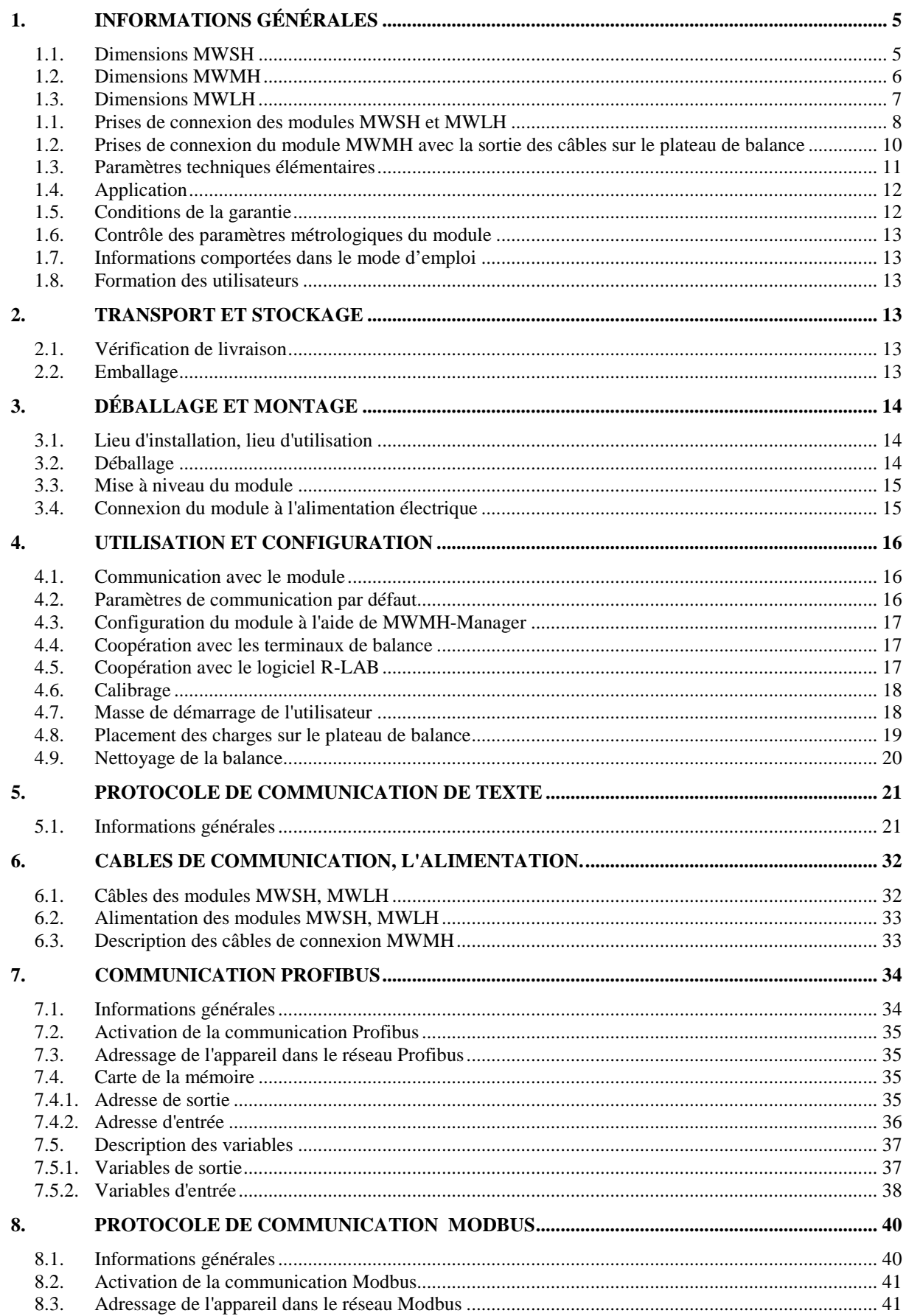

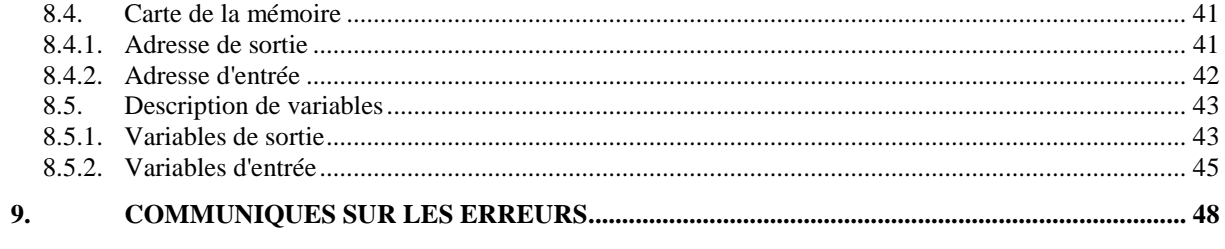

# <span id="page-4-0"></span>**1. INFORMATIONS GÉNÉRALES**

## **1.1. Dimensions MWSH**

<span id="page-4-1"></span>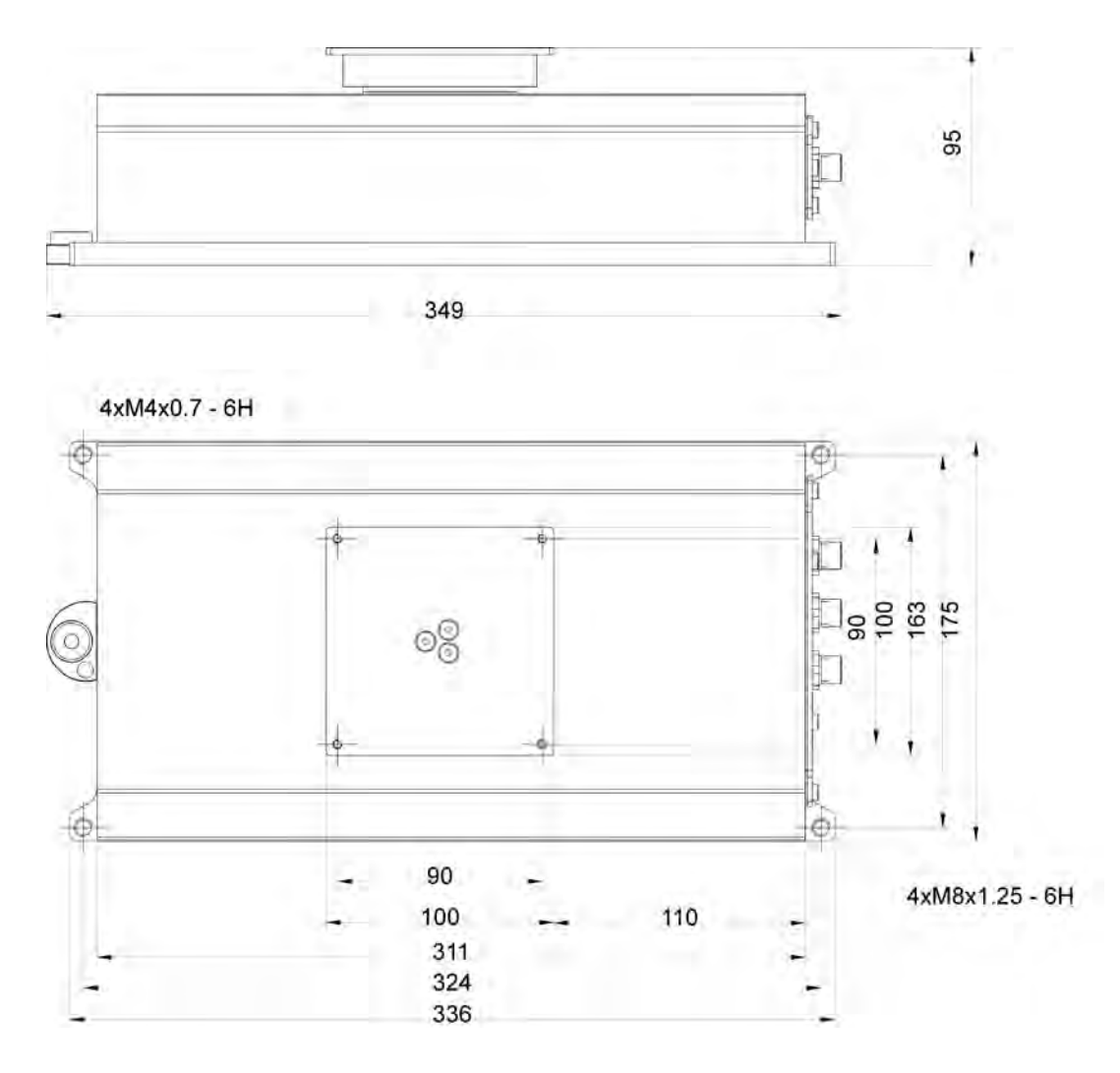

### **1.2. Dimensions MWMH**

<span id="page-5-0"></span>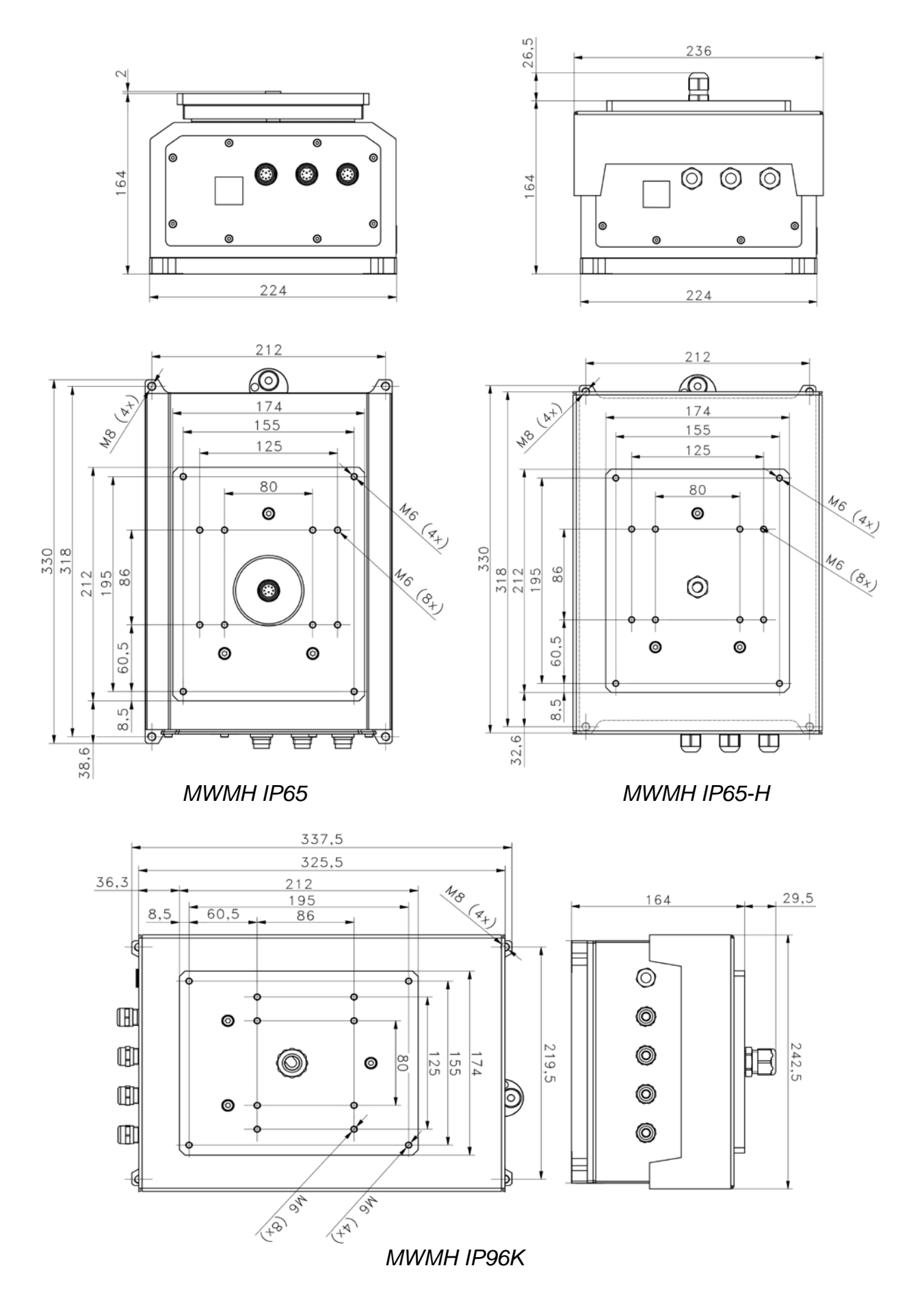

<span id="page-6-0"></span>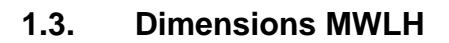

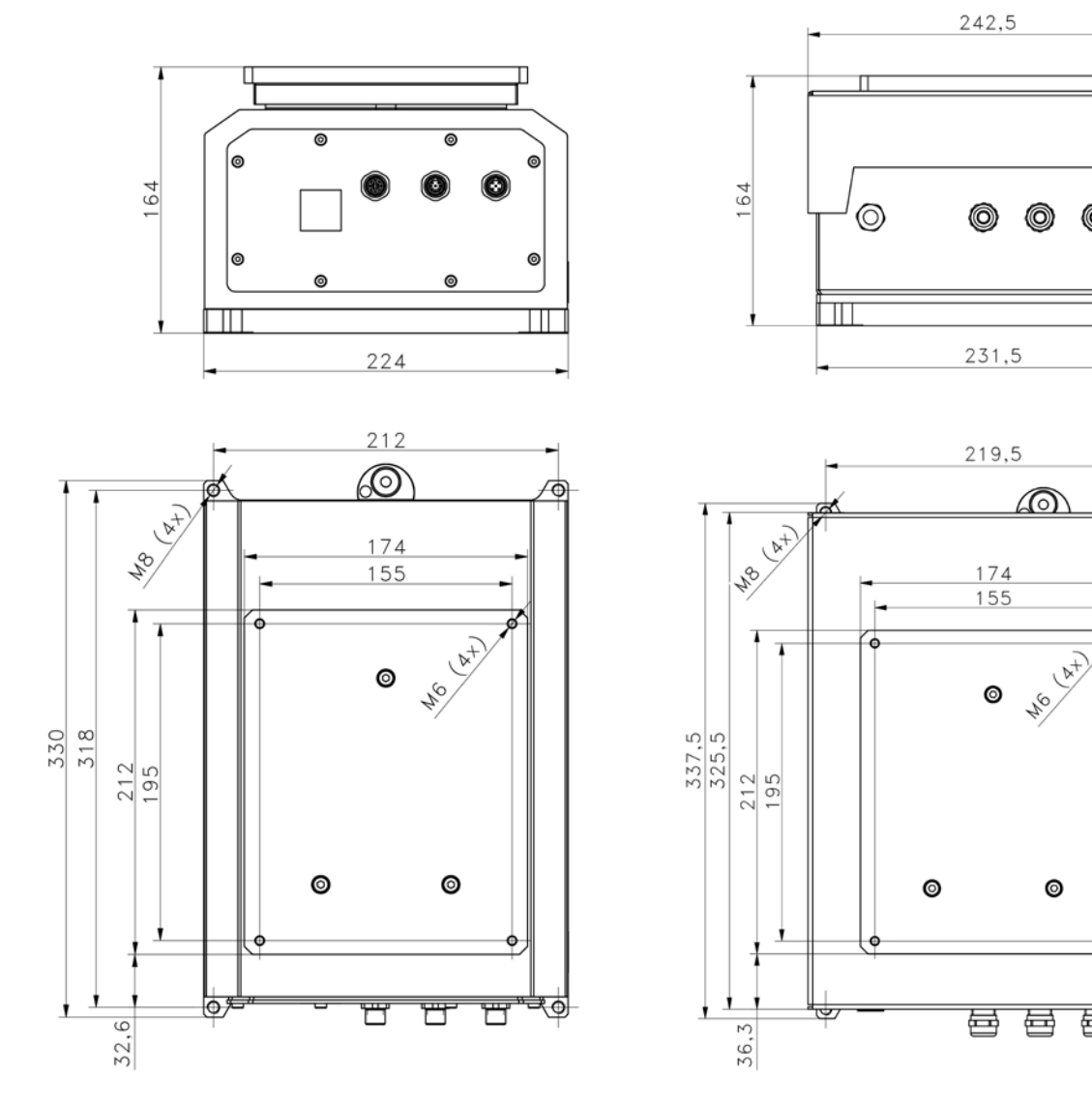

 *MWLH IP65* 

 *MWLH IP69K* 

曺

호

π

 $\overline{\mathbb{H}}$ 

0

### <span id="page-7-0"></span>**1.1. Prises de connexion des modules MWSH et MWLH**

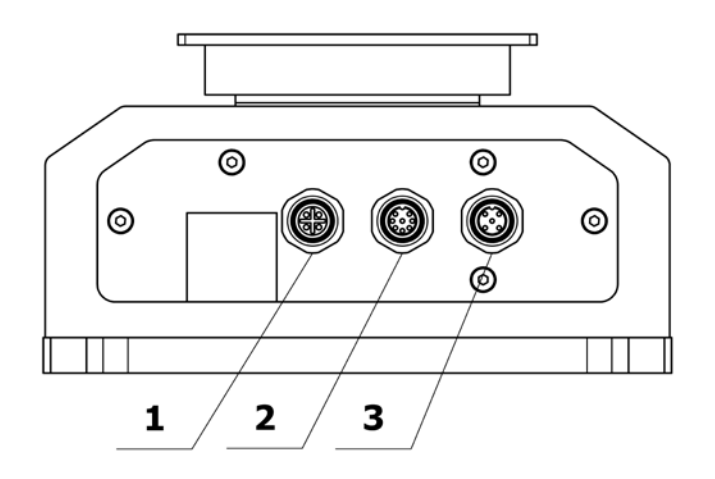

Version de base 1-Ethernet 2-In/Out 3-RS232 + l'alimentation du module

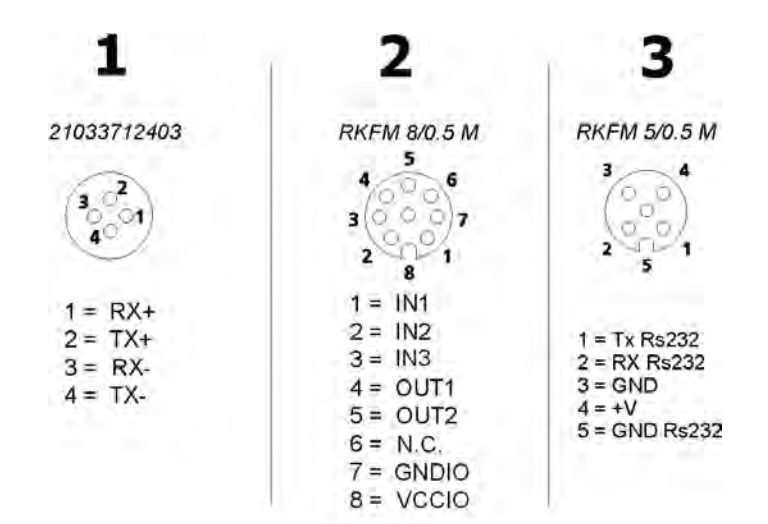

Version avec Profibus ou RS485 1-Profibus OUT (RS485) 2-Profibus IN (RS485) 3-RS232 + l'alimentation du module

### *Remarque :*

*La version du module avec Profibus ou RS485 ne possède pas d'Entrées/Sorties digitales et d'Ethernet.* 

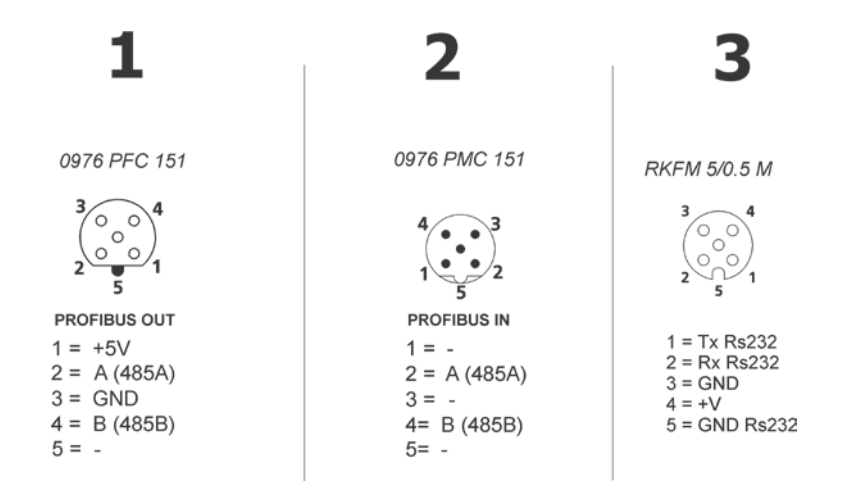

Version Y avec le terminal HY10

2- Entrées/Sorties

3-RS232 + l'alimentation du module (Connexion du terminal à l'aide du câble PT0285)

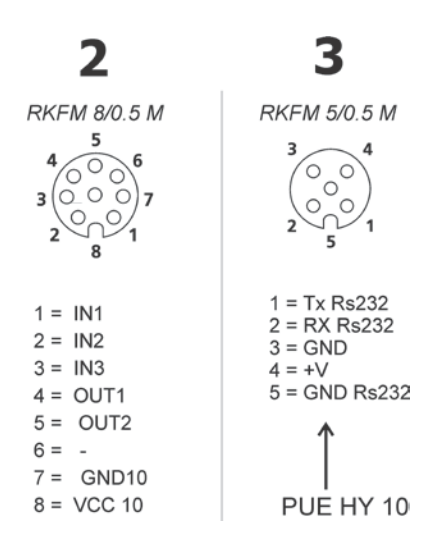

<span id="page-9-0"></span>**1.2. Prises de connexion du module MWMH avec la sortie des câbles sur le plateau de balance**

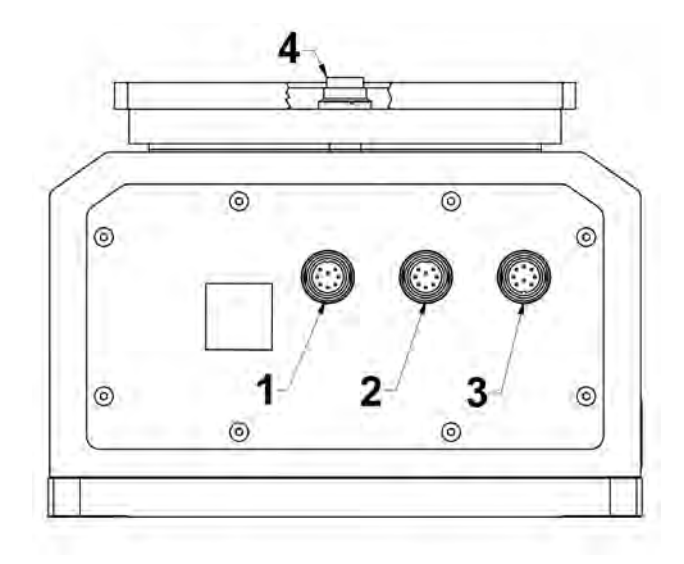

Version de base

- [1](#page-9-2) i 4- Sortie du signal électrique sur le plateau de balance<sup>1</sup>
- 2- RS232 + Ethernet Entrées/Sorties
- 3- In/Out + l'alimentation du module

<span id="page-9-1"></span>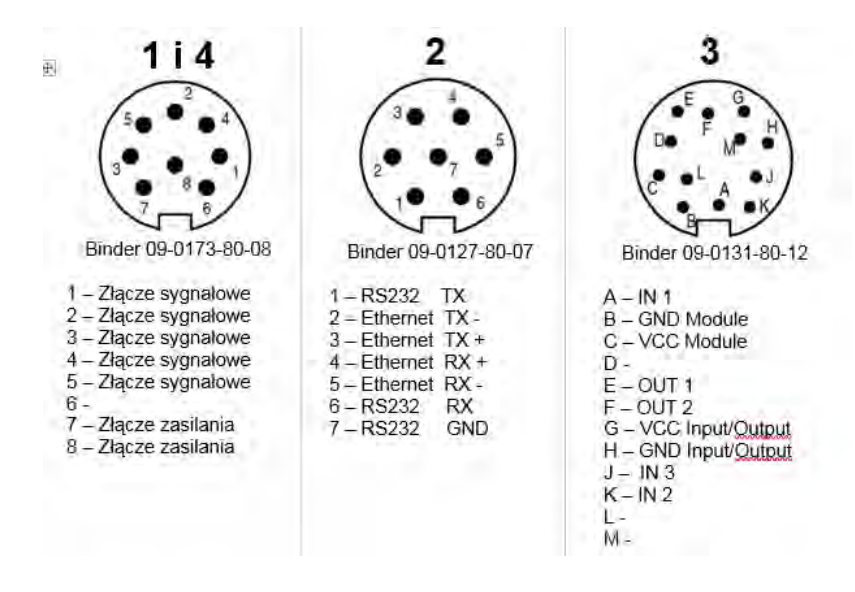

### Version avec RS485

- [1](#page-9-1) i 4- Sortie du signal électrique sur le plateau de balance  $<sup>1</sup>$ </sup>
- 2- RS232 + RS485
- 3- In/Out + l'alimentation du module

 $\overline{a}$ 

<span id="page-9-2"></span><sup>&</sup>lt;sup>1</sup> Version en option

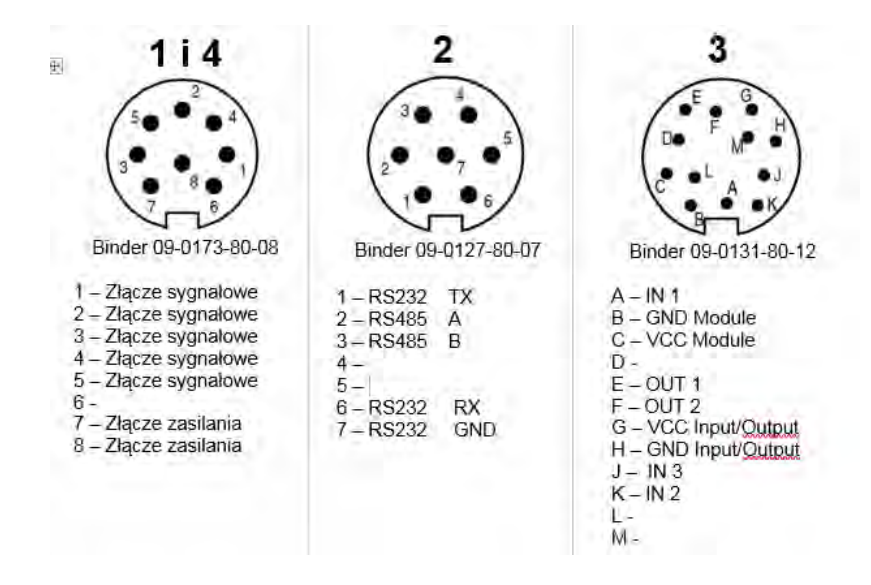

La prise numéro 1 possède la connexion interne à la prise nr 4 qui se trouve sur le plateau de balance. Les prises servent à la transmission du signal électrique sur la plate-forme de balance. La solution est dédiée au pilotage des systèmes d'automatisation installés directement sur le plateau de pesage sans nécessité de faire passer les câbles électriques externes interférant avec le processus de pesage. Les pins de 1 à 5 sont concus pour la connexion des signaux de pilotage, les pins 7 et 8 sont conçus pour l'alimentation des appareils installés.

### <span id="page-10-0"></span>**1.3. Paramètres techniques élémentaires**

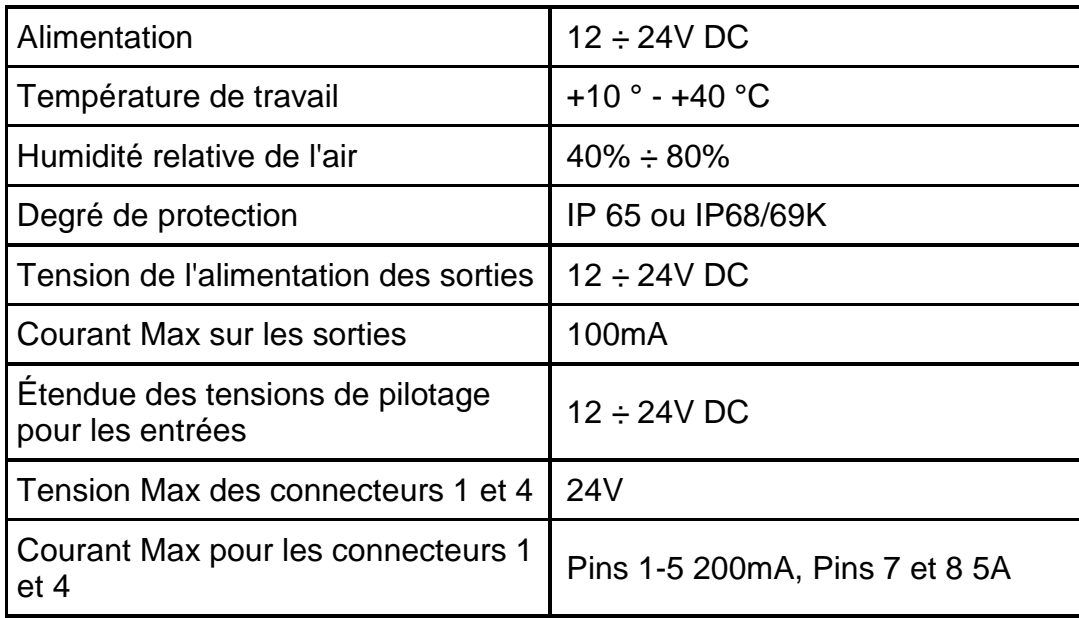

### <span id="page-11-0"></span>**1.4. Application**

La série professionnelle des modules magnétoélectriques à haute résolution est conçue pour la construction des stations de mesure de masse. Les modules garantissent le degré élevé de protection, la haute précision et la rapidité de la mesure de masse. La construction moderne et compacte du module permet de nombreuses adaptations dans les lignes de production, l'installation du convoyeur ou du propre plateau de balance de l'utilisateur. La sortie optionnelle des fils de signal sur le plateau permet de connecter des dispositifs d'automatisation sans nécessité de conduire un fil externe qui interfère avec le processus de pesage.

Moyens de précaution :

- Avant l'application de la balance, nous Vous demandons de faire la connaissance de son mode d'emploi. Veuillez suivre le mode d'emploi pour servir correctement la balance.
- En cas de panne, déconnecter immédiatement l'alimentation de la balance;
- Le dispositif prévu pour la mise hors service doit être éliminé conformément aux dispositions légales en vigueur;

### <span id="page-11-1"></span>**1.5. Conditions de la garantie**

L'appareil est couvert par la garantie complète du fabricant. L'identification des pannes d'origine inconnue et la convention de leur réparation peut se dérouler seulement avec la participation du producteur et de l'utilisateur.

La garantie ne couvre pas de :

- utilisation sans l'observance des règles décrites dans le mode d'emploi,
- utilisation du module non conforme à l'usage prévu,
- ingérence dans la construction de la balance,
- ouverture du boîtier de la balance par les personnes non autorisées,
- manque/détérioration des signes de fabrique des autocollants de protection,
- détériorations mécaniques et détériorations causées par les liquides ou tout simplement par l'usure naturelle
- détériorations causées par les défauts de l'installation électrique
- détériorations causées par la surcharge du mécanisme de mesure.

### <span id="page-12-0"></span>**1.6. Contrôle des paramètres métrologiques du module**

Les paramètres métrologiques doivent être vérifiés par l'utilisateur dans les intervalles déterminés et réguliers du temps. La fréquence de vérifications dépend de

- :
- conditions environnementales dans lesquelles le module travaille,
- sortes des processus de pesage effectués,
- <span id="page-12-1"></span>système du contrôle de la qualité.

### **1.7. Informations comportées dans le mode d'emploi**

Il est demandé de lire avec attention le mode d'emploi de la balance avant sa mise en marche et sa mise en service même si l'utilisateur a servi auparavant les balances de ce type. Le mode d'emploi comporte toutes les informations indispensables pour le service entièrement correct du comparateur. L'observance des directives du mode d'emploi garantie son fonctionnement fiable.

### <span id="page-12-2"></span>**1.8. Formation des utilisateurs**

Le module de balance peut être utilisé seulement par les utilisateurs qualifiés pour l'utilisation des appareils de ce type.

# <span id="page-12-3"></span>**2. TRANSPORT ET STOCKAGE**

### <span id="page-12-4"></span>**2.1. Vérification de livraison**

Il faut vérifier l'emballage immédiatement après la livraison pour exclure les marques externes d'une détérioration éventuelle. En cas de marques externes d'une détérioration il faut informer le fabricant.

### <span id="page-12-5"></span>**2.2. Emballage**

Il faut stocker tous les éléments de l'emballage pour les éventuellement utiliser à l'avenir. Seul l'emballage original peut être utilisé en cas de besoin du transport et de l'envoi de l'appareil au service autorisé. Avant la mise du comparateur dans l'emballage, il faut déconnecter les câbles et enlever ses parties amovibles (le plateau, les écrans de protection, les rondelles). Tous les éléments de l'appareil doivent être mis dans l'emballage original ce qui permet de les protéger convenablement lors du transport éventuel.

# <span id="page-13-0"></span>**3. DÉBALLAGE ET MONTAGE**

### <span id="page-13-1"></span>**3.1. Lieu d'installation, lieu d'utilisation**

- La température convenable de l'air dans le lieu d'utilisation du comparateur :  $+10$  °C  $\div$  +40 °C.
- l'humidité relative ne devrait pas dépasser 80%,
- pendant l'utilisation, les changements de température ambiante doivent être aussi lents que possible,
- si l'électricité statique affecte les indications du module, il faut mettre à la terre sa base,
- installer le module sur la construction stable, privée de tremblements, loin des sources de chaleur et du champ magnétique,
- protéger le module, particulièrement son plateau de balance contre les souffles d'air
- si le module a été stocké dans une température significativement différente de celle dans le lieu d'installation, il est nécessaire d'égaliser la température du module avec la température ambiante avant le commencement du travail.

### <span id="page-13-2"></span>**3.2. Déballage**

Couper la bande de protection. Enlever l'appareil de l'emballage de fabrique. Effectuer toutes les activités très prudemment afin d'éviter la détérioration du mécanisme du module.

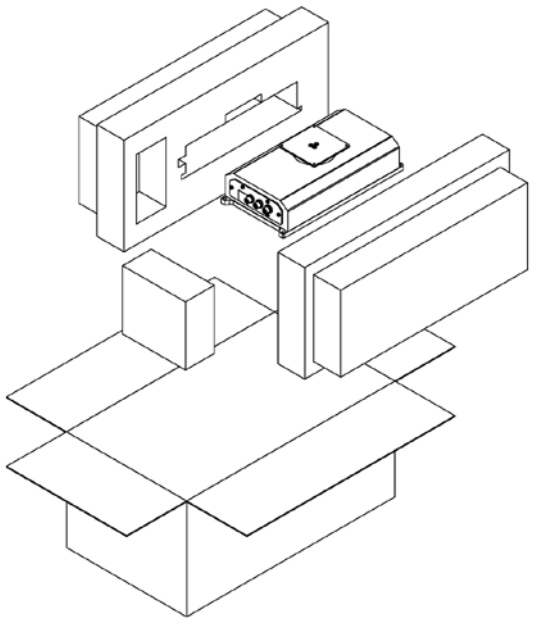

*Module MWSH*

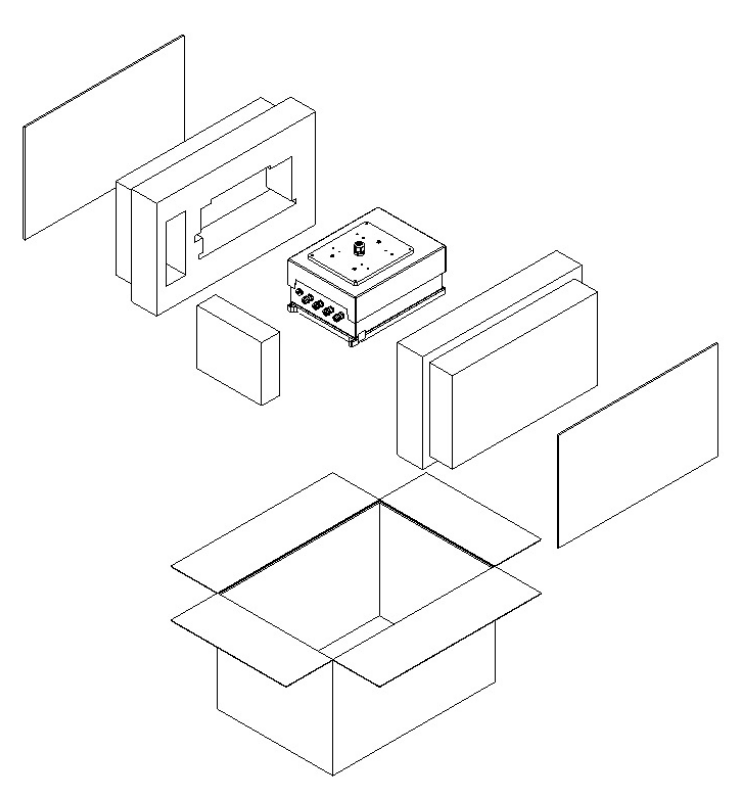

*Module MWMH / MWLH*

### <span id="page-14-0"></span>**3.3. Mise à niveau du module**

Pour le fonctionnement correct du module il faut le mettre à niveau après le placement dans le lieu cible d'utilisation.

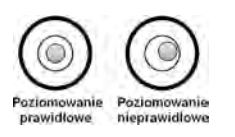

### <span id="page-14-1"></span>**3.4. Connexion du module à l'alimentation électrique**

Après la réalisation de l'installation mécanique il faut réaliser les connexions électriques. Conformément au type de communication préférée, connecter les câbles de communication à la prise convenable (la description des prises au point [1.1,](#page-7-0)[1.2\)](#page-9-0) de l'interface. Il est recommandé d'utiliser les câbles de communication fabriqués par Radwag. La tension nominale de l'adaptateur-secteur mentionné sur sa plaque signalétique devrait être conforme à la tension signalétique du réseau.

# <span id="page-15-0"></span>**4. Utilisation et configuration**

### <span id="page-15-1"></span>**4.1. Communication avec le module**

Les modules magnétoélectriques fabriqués par Radwag peuvent communiquer avec les terminaux de balance, des applications informatiques et des contrôleurs industriels via les ports RS232, Ethernet et, en option, avec RS485 ou Profibus. Protocoles de communication implémentés dans les modules :

- Protocole de texte Radwag
- Modbus RTU (RS485,Ethernet)
- Open Modbus TCP (Ethernet)
- Profibus

Le module en version de base est équipé de 3In et 2Out digitales qui permettent de réaliser le tarage, le zérotage, le démarrage et l'arrêt du dosage et la signalisation des seuils de balance.

### *Remarque :*

*Les versions des modules avec Profibus ou RS485 ne possèdent pas d'entrées et de sorties digitales et d'Ethernet.* 

### <span id="page-15-2"></span>**4.2. Paramètres de communication par défaut**

• RS 232

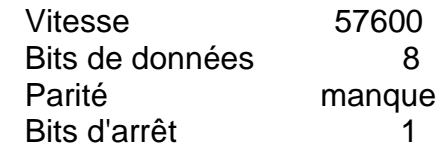

• RS 485

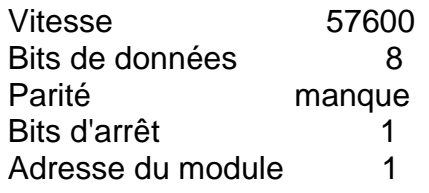

• TCP/IP

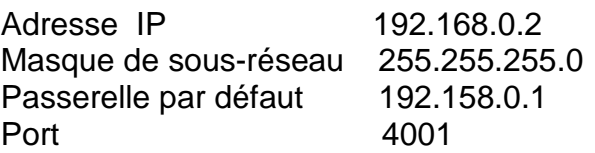

### <span id="page-16-0"></span>**4.3. Configuration du module à l'aide de MWMH-Manager**

**"MWMH-Manager"** est le logiciel d'ordinateur fonctionnant dans l'environnement MS Windows. MWMH-Manager est conçu pour le service et la configuration des modules magnétoélectriques de balance MWSH, MWMH, MWLH. Le logiciel rend possible : la lecture de masse, le tarage, le zérotage, le réglage des filtres de balance, le calibrage, le réglage des paramètres de communication, la simulation du fonctionnement des entrées et des sorties digitales.

Le logiciel **MWMH-Manage** communique avec les modules à l'aide de RS232,RS485 et TCP/IP. Le logiciel **MWMH-Manager** a été décrit dans le mode d'emploi séparé.

### <span id="page-16-1"></span>**4.4. Coopération avec les terminaux de balance**

Les modules magnétoélectriques coopèrent avec les terminaux de balance : HY 10,PUE 5 et PUE 7.1. Le communication entre les appareils se déroule à l'aide de RS232, RS485 et Ethernet. La connexion du module de balance au terminal permet d'obtenir la balance à haute résolution avec les applications dédiées à l'industrie. Le terminal offre l'accès complet aux paramètres du module et la réalisation du calibrage.

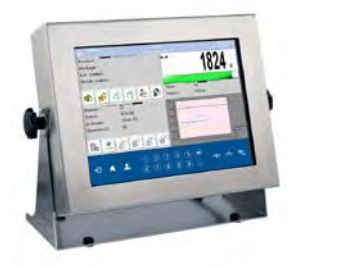

**Terminal PUE HY10 Terminal PUE 5 Terminal PUE 7.1**

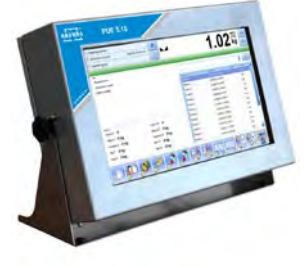

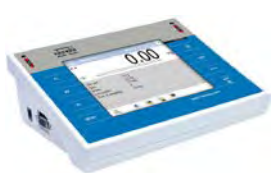

Connexion du module au terminal PUE HY10 ou PUE 5 par :

- RS232 à l'aide du câble PT0285 avec l'alimentation du terminal,
- Ethernet à l'aide du câble PT0302 ou PT0303.

Connexion du module au terminal PUE 7.1 ou à un ordinateur par :

- RS232 à l'aide du câble PT0301,
- Ethernet à l'aide du câble P0198.

### <span id="page-16-2"></span>**4.5. Coopération avec le logiciel R-LAB**

Le logiciel R-LAB est l'application d'ordinateur rendant possible la lecture de la valeur de masse venant des modules connectés, la collecte de mesures, le tarage et le zérotage. Le logiciel rend possible la connexion au module à l'aide de RS232 et Ethernet.

### <span id="page-17-0"></span>**4.6. Calibrage**

Pour obtenir le pesage très précis, il faut introduire périodiquement à la mémoire de la balance le coefficient de la correction des indications de la balance en référence à la masse de référence - il faut calibrer la balance. Le calibrage doit être réalisé pendant le commencement du pesage ou quand le changement de la température d'ambiance a changé rapidement. Le calibrage de la balance peut être réalisé quand le plateau est vide et les conditions ambiantes sur le lieu de travail sont stables (le manque des souffles d'air, des tremblements, etc.). Si l'une de ces conditions n'est pas remplie, le communiqué d'erreur est affiché. Il faut enlever la charge du plateau ou éliminer d'autres facteurs perturbateurs et répéter le processus de calibrage. Tant que la procédure de calibrage n'est pas terminée, n'effectuer aucune opération audelà les étapes de calibrage indiquées par le programme. Dans le cas des modules équipés du poids interne, le calibrage peut être effectué à l'aide du même poids ou du poids externe. Les modules sans le poids interne ne peuvent être calibrés qu'avec l'étalon de référence externe.

3 modes de calibrage sont accessibles :

- le calibrage à l'aide du poids externe
- le calibrage automatique interne initialisé par la balance
- le calibrage manuel interne initialisé par l'utiliser

La procédure du calibrage avec l'utilisation du poids externe est accessible du niveau

- du logiciel pour le service des plate-formes et des modules MWMH-Manager
- du terminal de balance connecté au module

Le calibrage interne peut être initialisé par :

- le logiciel pour le service des plate-formes et des modules MWMH-Manager
- le terminal de balance connecté au module
- la commande **IC** dans le protocole de communication de texte
- la commande dans le protocole Profibus
- la commande dans le protocole Modbus

### *Remarque :*

:

*Les modules avec la vérification n'ont pas l'option du calibrage à l'aide du poids externe.*

### <span id="page-17-1"></span>**4.7. Masse de démarrage de l'utilisateur**

Les modules magnétoélectriques de balance possèdent la possibilité de la détermination du point de zéro de la balance par l'utilisateur. Cette option est utilisée lors de l'utilisation du convoyeur supplémentaire ou du bac chargeant en permanence le module. La détermination de la masse de démarrage avec la charge supplémentaire ne réduit pas l'étendue de mesure du module. L'option est accessible du niveau :

- du logiciel pour le service des plate-formes et des modules MWMH-Manager
- du terminal de balance connecté au module

### *Remarque :*

*Les modules avec la vérification n'ont pas la fonction de la détermination de la masse de démarrage par l'utilisateur.* 

### <span id="page-18-0"></span>**4.8. Placement des charges sur le plateau de balance**

A. Placer les charges au centre du plateau de la plate-forme.

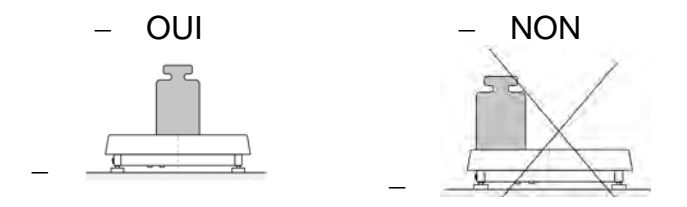

- B. Charger le plateau avec les masses brutes inférieures que la portée maximale du module;
- C. Quant au placement non centré des charges sur le plateau, ne pas dépasser la moitié de la portée maximale de la plate-forme dans le cas de la charge placée à l'un des bords du plateau et un tiers de la portée maximale de la plate-forme dans le cas de la charge située près du coin du plateau;

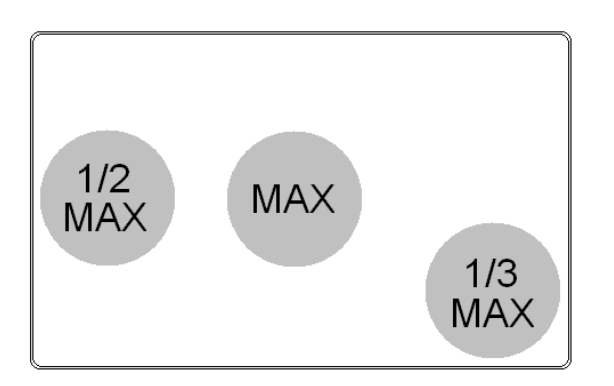

- D. Ne pas laisser longtemps les grandes charges sur le plateau.
- E. Éviter les coups latéraux du plateau; charger le plateau sans coups;

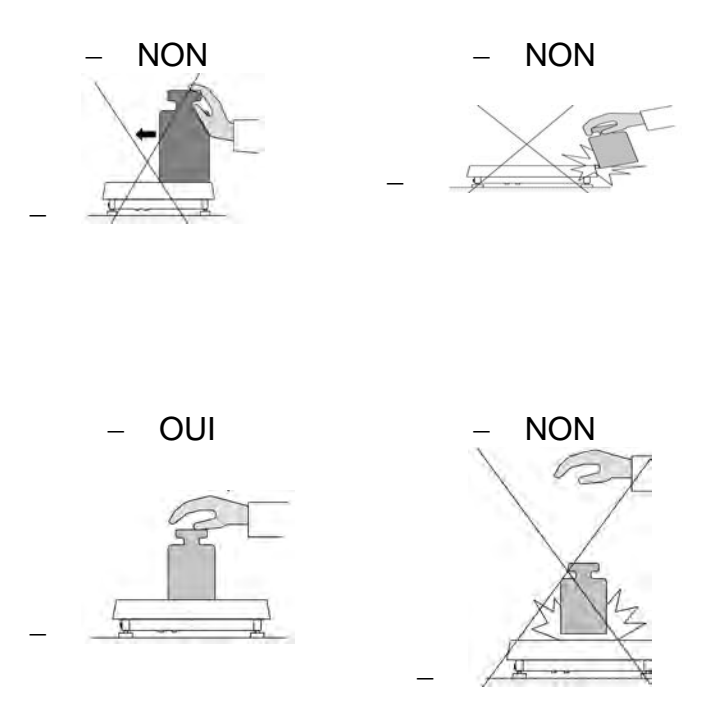

### <span id="page-19-0"></span>**4.9. Nettoyage de la balance**

### *Remarque :*

- *Nettoyer très prudemment le plateau afin de ne pas détériorer le mécanisme du module de pesage.*
- *Ne pas utiliser les agents corrosifs pendant le lavage ou le nettoyage de l'appareil.*
- *Lors du lavage, ne pas diriger un fort jet de liquide directement dans la membrane d'étanchéité du module de pesée.*

### Nettoyage des éléments en acier inoxydable

Il est interdit d'appliquer des produits contenant les substances chimiques et corrosives, p.ex.: les produits blanchissants. Il est interdit d'appliquer des produits de lavage contenant des substances abrasives. Il faut éliminer des contaminations à l'aide de chiffons ou de linges en microfibre qui ne détériorent pas des surfaces nettoyées.

Entretien quotidien et élimination de petites taches:

- Il faut éliminer des contaminations à l'aide du chiffon qui a été plongé dans l'eau chaud.
- Il est recommandé de dissoudre un liquide vaisselle dans l'eau.

### Nettoyage des éléments pulvérisés

D'abord, nettoyer les éléments pulvérisés en utilisant l'eau courant et une éponge.

Il est interdit d'appliquer des produits de lavage contenant de substances abrasives.

Ensuite, nettoyer doucement la surface des éléments de balance à l'aide d'un chiffon mou et une substance de lavage plongée dans l'eau (p.ex. un savon liquide, un liquide vaisselle).

Il est interdit d'appliquer un détergent directement sur un élément de la balance parce que cela peut détériorer sa couche. Il faut diluer un détergent dans l'eau.

### Nettoyage des éléments en aluminium

Nettoyer l'aluminium à l'aide des produits à la base des acides naturels, p.ex.: le vinaigre, le citron. Il est interdit d'appliquer des produits de lavage contenant des substances abrasives. Il est interdit d'appliquer des brosses ayant le crin dur ou tranchant qui peut rayer les surfaces en aluminium. Il faut utiliser des chiffons ou des linges mous en microfibre.

Après l'élimination de détériorations de la surface, les utilisateurs sont demandés de sécher et briller les surfaces à l'aide des chiffons secs et des mouvements circulaires pour donner le lustre à la surface. Il est recommandé de dissoudre un liquide vaisselle dans l'eau.

# <span id="page-20-0"></span>**5. PROTOCOLE DE COMMUNICATION DE TEXTE**

### <span id="page-20-1"></span>**5.1. Informations générales**

- Le protocole de communication de caractères est conçu pour la communication entre le module RADWAG et un appareil externe par : RS-232, RS485 et Ethernet.
- Le protocole se compose de commandes envoyées de l'appareil externe à la balance et les réponses envoyées de la balance à cet appareil .
- Les réponses sont envoyées de la balance chaque fois après la réception de la commande, comme la réaction pour la commande donnée.
- À l'aide des commandes qui constituent le protocole de communication on peut obtenir les informations sur l'état de balance et influencer son fonctionnement, par exemple : la réception des résultats de pesage allant de la balance, le zérotage, etc.

| <b>Commande</b> | Description de la commande                                     |
|-----------------|----------------------------------------------------------------|
| Z               | Zéroter la balance                                             |
| Т               | Tarer la balance                                               |
| <b>OT</b>       | Donner la valeur de tare                                       |
| <b>UT</b>       | Régler la tare                                                 |
| S               | Donner le résultat stable en unité élémentaire                 |
| <b>SI</b>       | Donner immédiatement le résultat en unité élémentaire          |
| <b>SU</b>       | Donner le résultat stable en unité actuelle                    |
| <b>SUI</b>      | Donner immédiatement le résultat en unité actuelle             |
| C <sub>1</sub>  | Mettre en marche la transmission continue en unité élémentaire |
| C <sub>0</sub>  | Arrêter la transmission continue en unité élémentaire          |
| CU <sub>1</sub> | Mettre en marche la transmission continue en unité actuelle    |
| CU <sub>0</sub> | Arrêter la transmission continue en unité actuelle             |
| <b>DH</b>       | Régler le seuil inférieur du contrôle de tolérances            |
| <b>UH</b>       | Régler le seuil supérieur du contrôle de tolérances            |
| <b>ODH</b>      | Donner la valeur du seuil inférieur du contrôle de tolérances  |
| <b>OUH</b>      | Donner la valeur du seuil supérieur du contrôle de tolérances  |
| <b>PC</b>       | Envoyer toutes les commandes implémentées                      |
| <b>PS</b>       | Envoyer les réglages de la balance                             |
| <b>NB</b>       | Donner le numéro d'usine de la balance                         |
| IC              | Réalisation du calibrage interne                               |
| <b>GIN</b>      | Donner l'état du pilotage des entrées                          |
| <b>GOUT</b>     | Donner l'état du pilotage des sorties                          |
| <b>SOUT</b>     | Régler les sorties                                             |
| IC <sub>1</sub> | Bloquer le calibrage automatique interne de la balance         |
| IC <sub>0</sub> | Débloquer le calibrage automatique interne de la balance       |
| <b>BN</b>       | Donner le type de la balance                                   |
| <b>FS</b>       | Donner la portée maximale                                      |
| <b>RV</b>       | Donner la version du logiciel                                  |
| A               | Régler l'auto-zéro                                             |
| <b>FIS</b>      | Régler le filtre                                               |
| UI              | Donner les unités de masse accessibles                         |
| <b>US</b>       | Régler l'unité de masse à                                      |
| UG              | Donner l'unité de masse actuelle                               |

Ensemble des commandes

*Remarque :* 

• *Chaque ordre doit être terminé par les caractères CR LF;* 

### Format des réponses aux questions d'un ordinateur

L'indicateur après la réception de l'ordre répond :

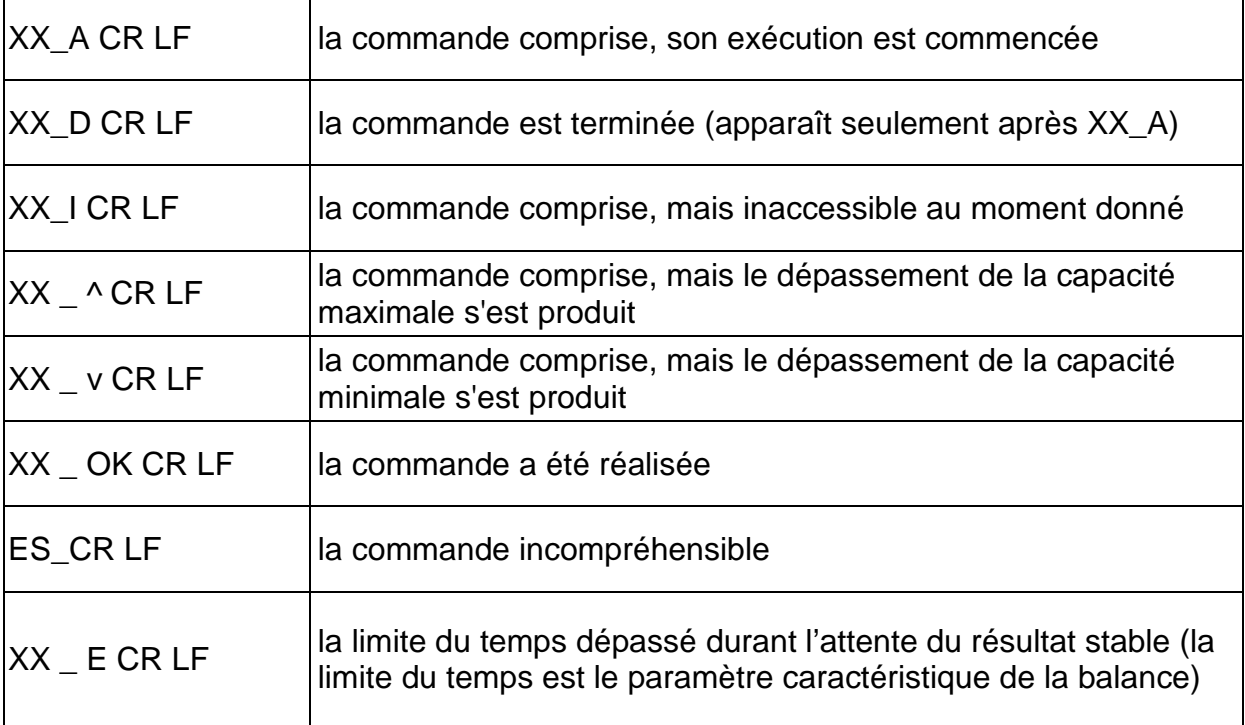

**XX** - chaque fois est le nom de l'ordre envoyé

**\_** - représente le signe d'espace (la barre d'espacement)

### **DESCRIPTION DES COMMANDES**

### **Zérotage de la balance**

### Syntaxe : **Z CR LF**

Les réponses possibles :

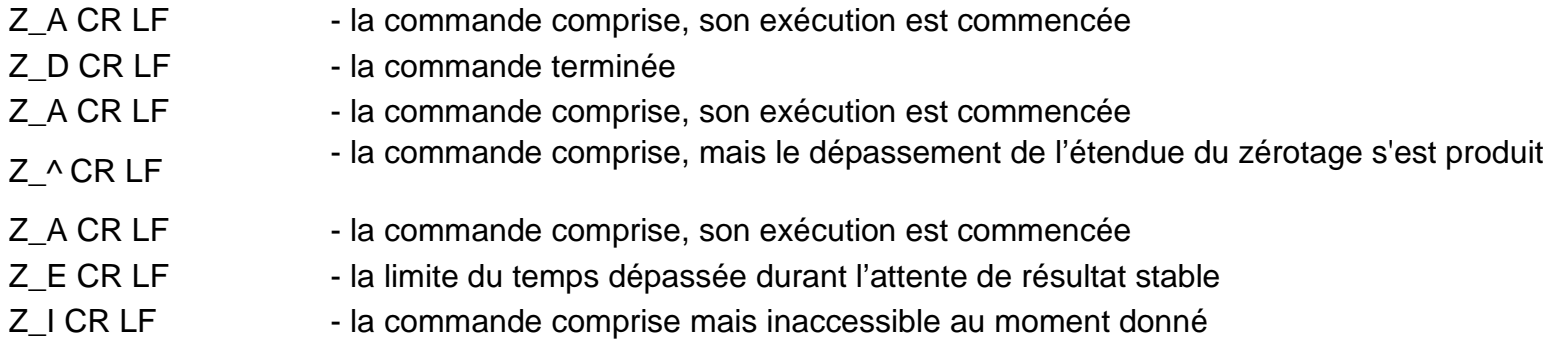

### **Tarage de la balance**

### Syntaxe : **T CR LF**

Les réponses possibles :

- T\_A CR LF la commande comprise, son exécution est commencée
- T\_D CR LF la commande terminée
- T\_A CR LF la commande comprise, son exécution est commencée
- T v CR LF la commande comprise mais le dépassement de l'étendue du tarage s'est produit
- T\_A CR LF la commande comprise, son exécution est commencée
- T\_E CR LF la limite du temps dépassée durant l'attente de résultat stable
- 
- T I CR LF la commande comprise mais inaccessible au moment donné **Donner la valeur de tare**

# Syntaxe : **OT CR LF**

### Réponse : **OT\_TARE CR LF** - la commande a été réalisée

Format des réponses :

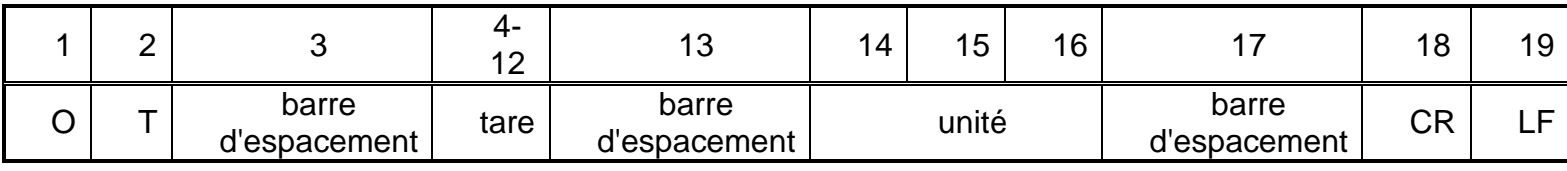

- 
- **Tare**  9 caractères avec l'alignement à droite
- **Unité**  3 caractères avec l'alignement à gauche

### *Remarque :*

*La valeur de tare est toujours donnée en unité de calibrage.* 

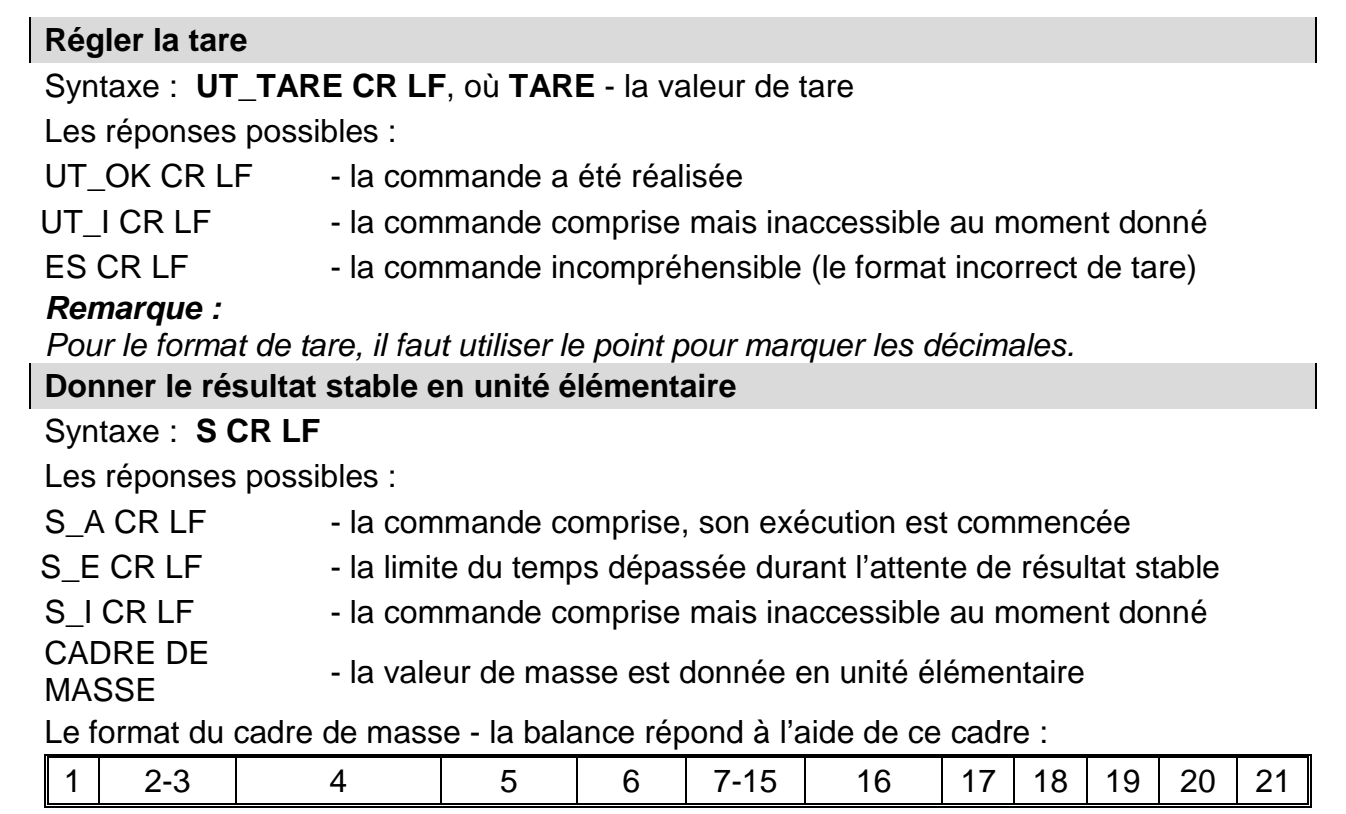

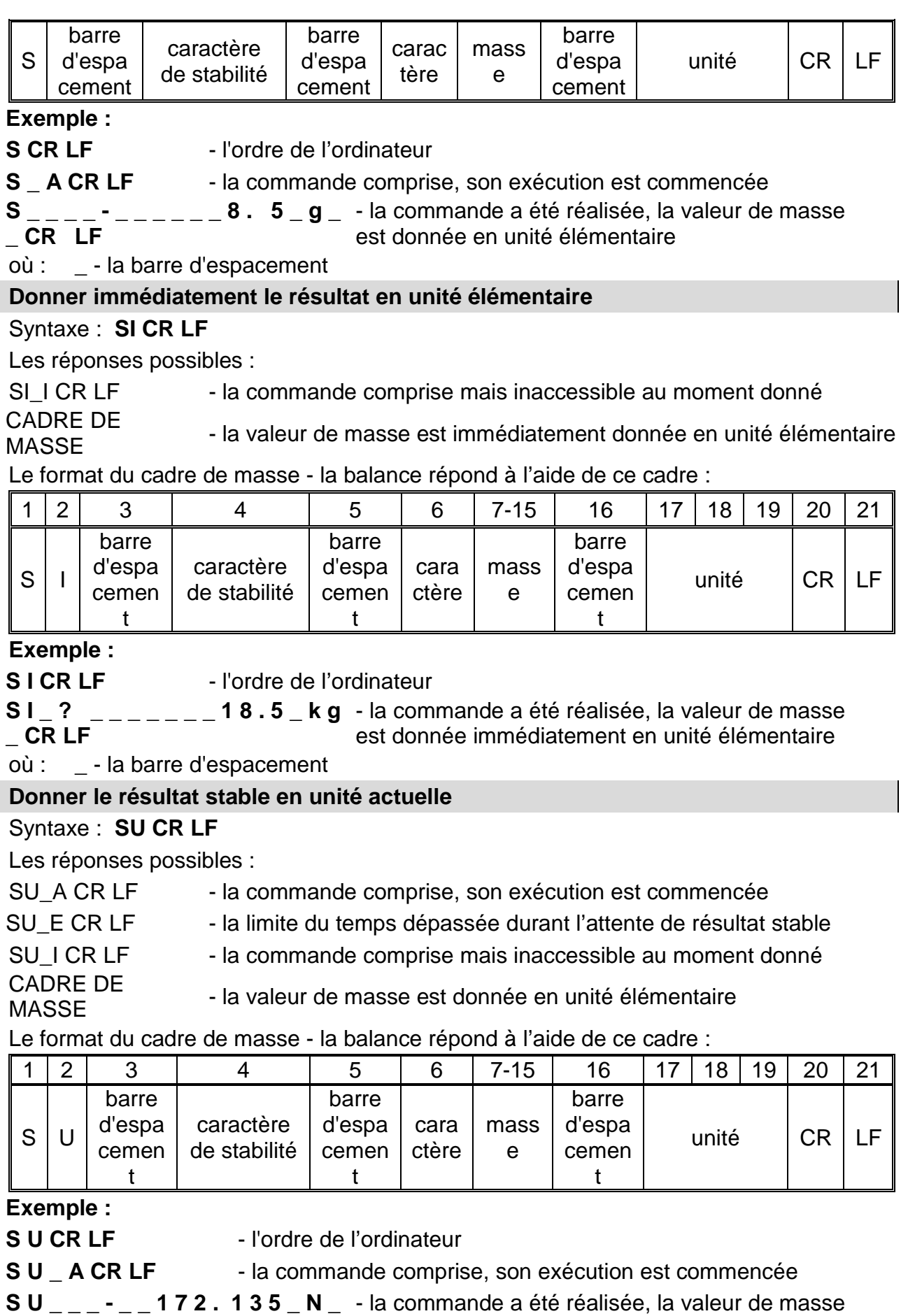

**CR LF** est donnée en unité actuellement utilisée.

où : **\_** - la barre d'espacement

**Donner immédiatement le résultat en unité actuelle** 

### Syntaxe : **SUI CR LF**

Les réponses possibles :

SUI I CR LF - la commande comprise mais inaccessible au moment donné CADRE DE - la valeur de masse est immédiatement donnée en unité élémentaire

MASSE

Format du cadre de masse, qui constitue la réponse de la balance:

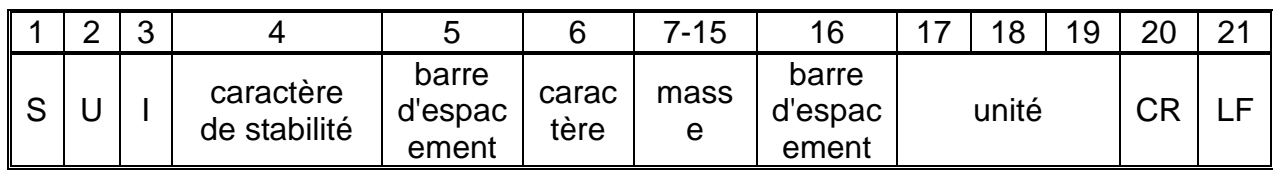

**Exemple :**

**S U I CR LF** - l'ordre de l'ordinateur

**S U I ? \_ - \_ \_ \_ 5 8 . 2 3 7 \_ k g \_ CR LF** 

- la commande a été réalisée, la valeur de masse est donnée en unité élémentaire

où : **\_** - la barre d'espacement

### **Mettre en marche la transmission continue en unité élémentaire**

### Syntaxe : **C1 CR LF**

Les réponses possibles :

C1 I CR LF - la commande comprise mais inaccessible au moment donné

C1 A CR LF - la commande comprise, son exécution est commencée

CADRE DE MASSE - la valeur de masse est donnée en unité élémentaire

Format du cadre de masse, qui constitue la réponse de la balance:

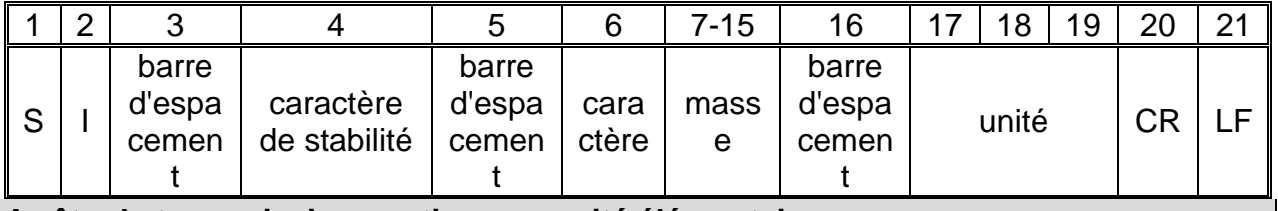

### **Arrêter la transmission continue en unité élémentaire**

Syntaxe : **C0 CR LF**

Les réponses possibles :

C0\_I CR LF - la commande comprise mais inaccessible au moment donné

C0 A CR LF - la commande comprise, elle a été réalisée

### **Mettre en marche la transmission continue en unité actuelle**

### Syntaxe : **CU1 CR LF**

Les réponses possibles :

CU1 I CR LF - la commande comprise mais inaccessible au moment donné

CU1\_A CR LF - la commande comprise, son exécution est commencée

### CADRE DE CADNE DE<br>MASSE - la valeur de masse est donnée en unité actuelle

Le format du cadre de masse - la balance répond à l'aide de ce cadre :

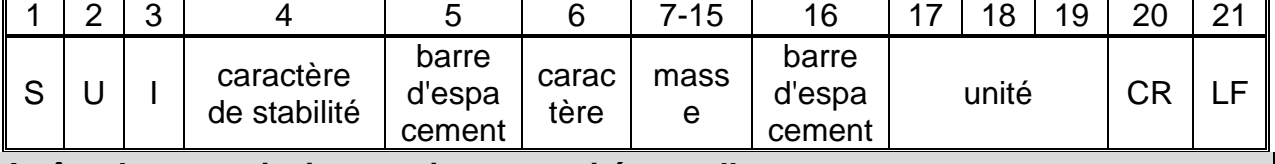

### **Arrêter la transmission continue en unité actuelle**

Syntaxe : **CU0 CR LF**

Les réponses possibles :

CU0 I CR LF - la commande comprise mais inaccessible au moment donné

CU0\_A CR LF - la commande comprise, elle a été réalisée

### **Régler le seuil inférieur du contrôle de tolérances**

Syntaxe : **DH\_XXXXX CR LF**, où : **\_** - la barre d'espacement**, XXXXX** – le format de masse

Les réponses possibles :

DH OK CR LF - la commande a été réalisée

ES CR LF - la commande incompréhensible (le format incorrect de masse)

# **Régler le seuil supérieur du contrôle de tolérances**

Syntaxe : **UH\_XXXXX CR LF**, où : **\_** - la barre d'espacement**, XXXXX** - le format de masse

Les réponses possibles :

UH OK CR LF - la commande a été réalisée

ES CR LF - la commande incompréhensible (le format incorrect de masse)

# **Donner la valeur du seuil inférieur du contrôle de tolérances**

Syntaxe : **ODH CR LF** 

Réponse : **DH\_MASE CR LF** - la commande a été réalisée

Format des réponses :

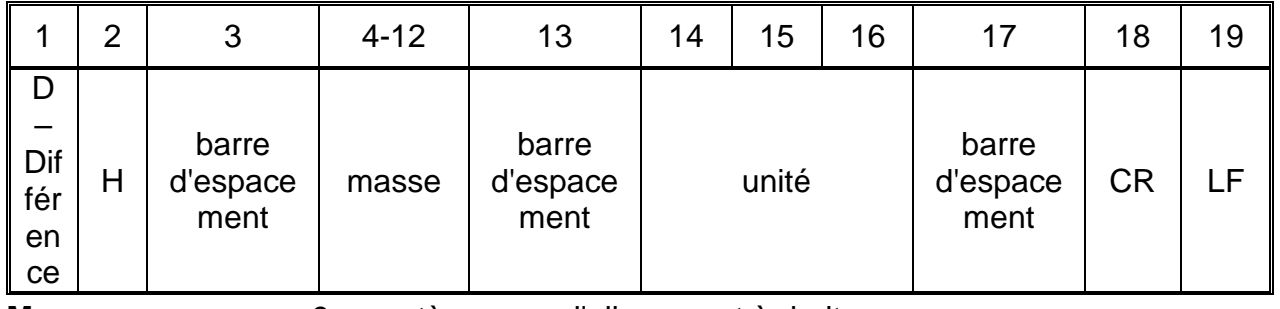

**Masse** - 9 caractères avec l'alignement à droite

**Unité** - 3 caractères avec l'alignement à gauche

# **Donner la valeur du seuil supérieur du contrôle de tolérances**

# Syntaxe : **OUH CR LF**

Réponse : **UH\_MASSE CR LF** - la commande a été réalisée

Le format du cadre de masse - la balance répond à l'aide de ce cadre :

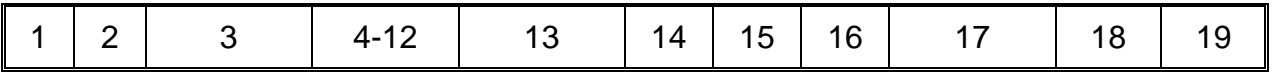

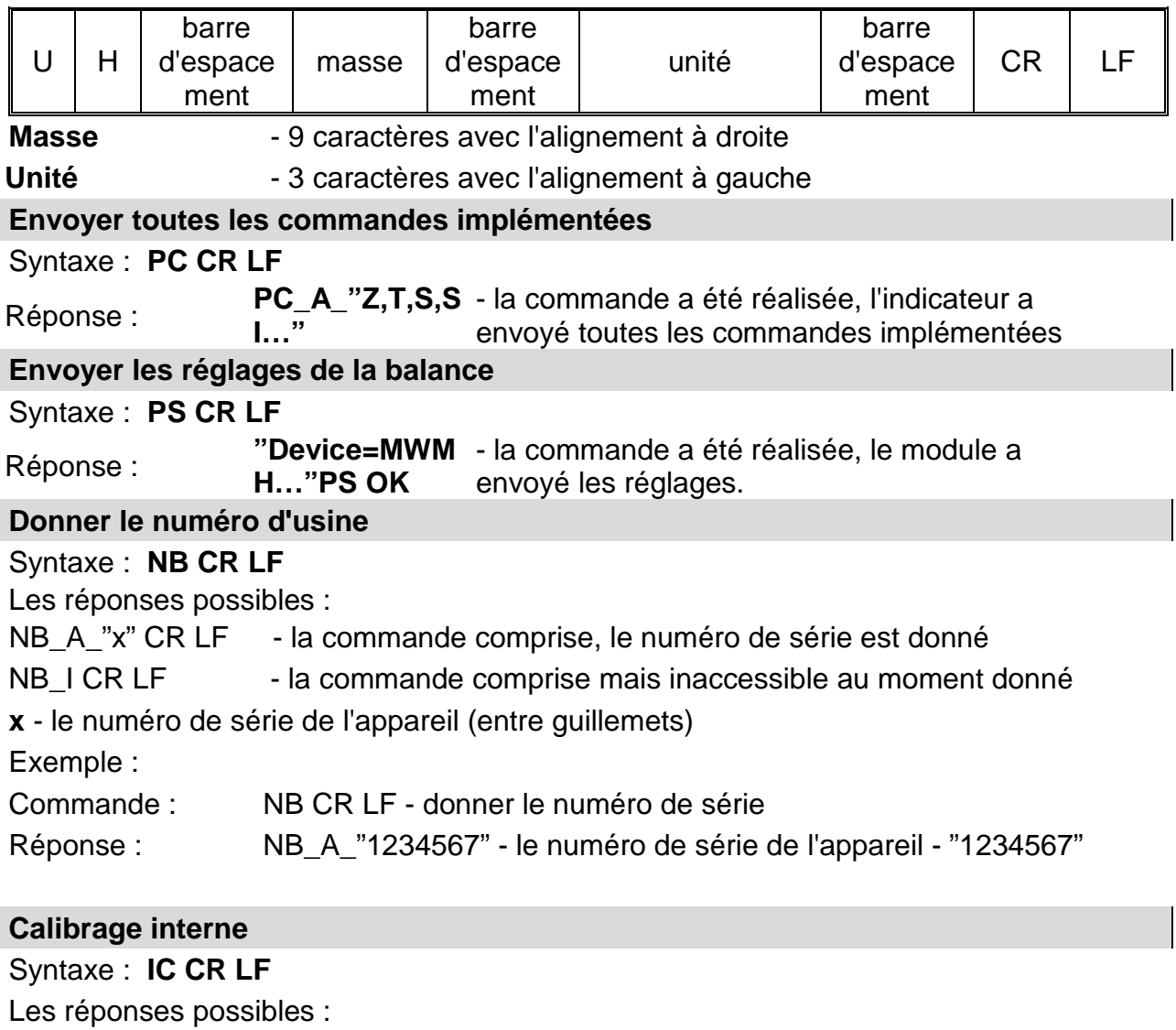

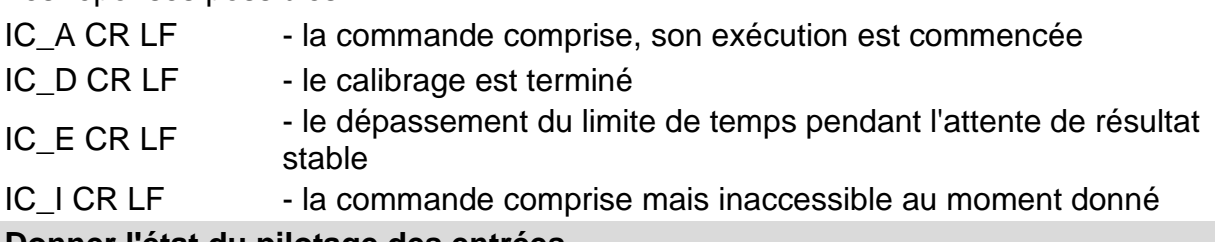

### **Donner l'état du pilotage des entrées**

### Syntaxe: **GIN CR LF**

Réponse :**GIN\_XXXXX CR LF** - où **XXXXX**-l'état du pilotage des entrées à partir de l'entrée 5 et en terminant à l'entrée 1 0- l'entrée n'a pas été pilotée 1-l'entrée pilotée

Format des réponses :

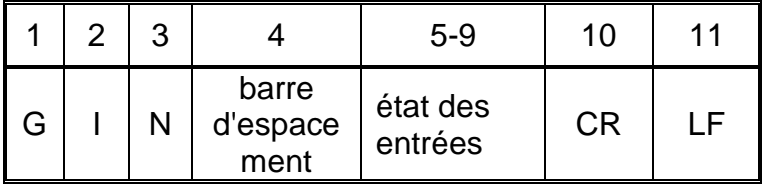

**État des entrées** -5 caractères signalisant l'état des entrées : le caractère nr

### 5 - l'entrée 5 …le caractère nr 9 - l'entrée 1

### **Donner l'état du pilotage des sorties**

### Syntaxe: **GOUT CR LF**

Réponse :**GOUT\_XXXX CR LF** - où **XXXX**- l'état du pilotage des sorties à partir de la sortie 4 et en terminant à la sortie 1 0- la sortie n'a pas été pilotée 1-la sortie a été pilotée

Format des réponses :

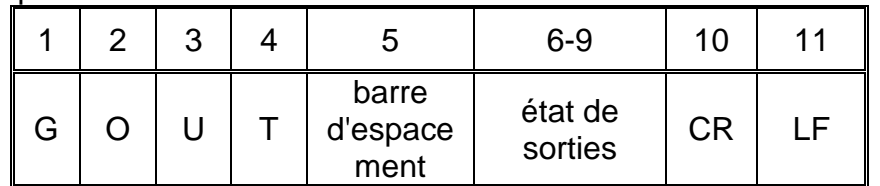

**État des entrées** -4 caractères signalisant l'état des sorties : le caractère nr 6 la sortie 4 …le caractère nr 9 - l'entrée 1

### **Régler les sorties**

Syntaxe: **SOUT\_XXXX CR LF**, où : **\_** - la barre d'espacement**, XXXXX** – le réglage de l'état des sorties

à active -1 ou inactive - 0 dans l'ordre de la sortie nr 4 à 1.

Les réponses possibles :

SOUT\_OK CR LF - la commande a été réalisée

ES CR LF - la commande n'est pas comprise (le format incorrect du masque des sorties)

### **Bloquer le calibrage automatique interne de la balance**

### Syntaxe : **IC1 CR LF**

Les réponses possibles :

IC1 I CR LF - la commande comprise mais inaccessible au moment donné

IC1\_E CR LF - l'opération n'est pas possible ex. pour les balances vérifiées

IC1 OK CR LF - la commande a été réalisée

Dans les balances vérifiées l'opération n'est pas possible.

Dans les balances sans vérification la commande bloque le calibrage interne, jusqu'au moment de son déblocage par l'ordre IC0 ou de l'arrêt de la balance. La commande ne change pas des réglages de la balance concernant les facteurs qui décident du commencement du processus du calibrage.

### **Débloquer le calibrage automatique interne de la balance**

### Syntaxe : **IC0 CR LF**

Les réponses possibles :

IC0\_I CR LF - la commande comprise mais inaccessible au moment donné

IC0\_OK CR LF - la commande a été réalisée

Pour les comparateurs vérifiés l'opération n'est pas possible.

### **BN - donner le type de la balance**

### Syntaxe : **BN <CR><LF>**

Les réponses possibles :

BN\_A\_"x" <CR><LF> - la commande comprise, le type de balance est donné

BN I <CR><LF> - la commande comprise mais inaccessible au moment donné **x** - la série de la balance (entre guillemets)

Exemple : commande : BN <CR><LF> - donner le type de balance réponse : BN\_A\_"MWSH" - le type de la balance - "MWSH" **FS - donner la portée maximale**  Syntaxe : **FS <CR><LF>** Les réponses possibles : FS\_A\_"x" <CR><LF> - la commande comprise, la capacité maximale de la balance est donnée FS\_I <CR><LF> - la commande comprise mais inaccessible au moment donné **x** - Capacité maximale de la balance sans les étalons de marches sur l'erre (entre guillemets). Exemple : commande : FS <CR><LF> - donner la capacité maximale de balance réponse : FS\_A\_"220.0000" - la capacité maximale de balance - "220 g" **RV - donner la version du logiciel**  Syntaxe : **RV <CR><LF>** Les réponses possibles : RV A "x" <CR><LF> - la commande comprise, balance donne la version du logiciel RV I <CR><LF> - la commande comprise mais inaccessible au moment donné **x** - la version du logiciel (entre guillemets) Exemple : commande : RV <CR><LF> - donner le numéro du logiciel réponse : RV\_A\_" 1.1.1" - la version du logiciel - "1.1.1" **A - régler AUTO-ZÉRO**  Syntaxe : **A\_n <CR><LF>** Les réponses possibles : A\_OK <CR><LF> - la commande a été réalisée A\_E <CR><LF> - l'erreur s'est produite pendant la réalisation de la commande, le manque du paramètre ou le format incorrect A  $I <$ CR> <LF> - la commande comprise mais inaccessible au moment donné **N** – le paramètre, la valeur décimale qui détermine le réglage de l'auto-zéro.  $n \rightarrow 0$  – l'auto-zéro arrêté 1 – l'auto-zéro mis en marche Remarque : La commande attribue les réglages au mode actif de travail. Exemple : commande : <br>A\_1<CR><LF>
- mettre en marche le fonctionnement de l'auto-zéro réponse : A OK<CR><LF> - l'auto-zéro mis en marche La commande met en service la fonction AUTO-ZÉRO jusqu'au moment de son arrêt par l'ordre A 0. **FIS – régler le filtre**  Syntaxe: FIS n <CR><LF>

Les réponses possibles :

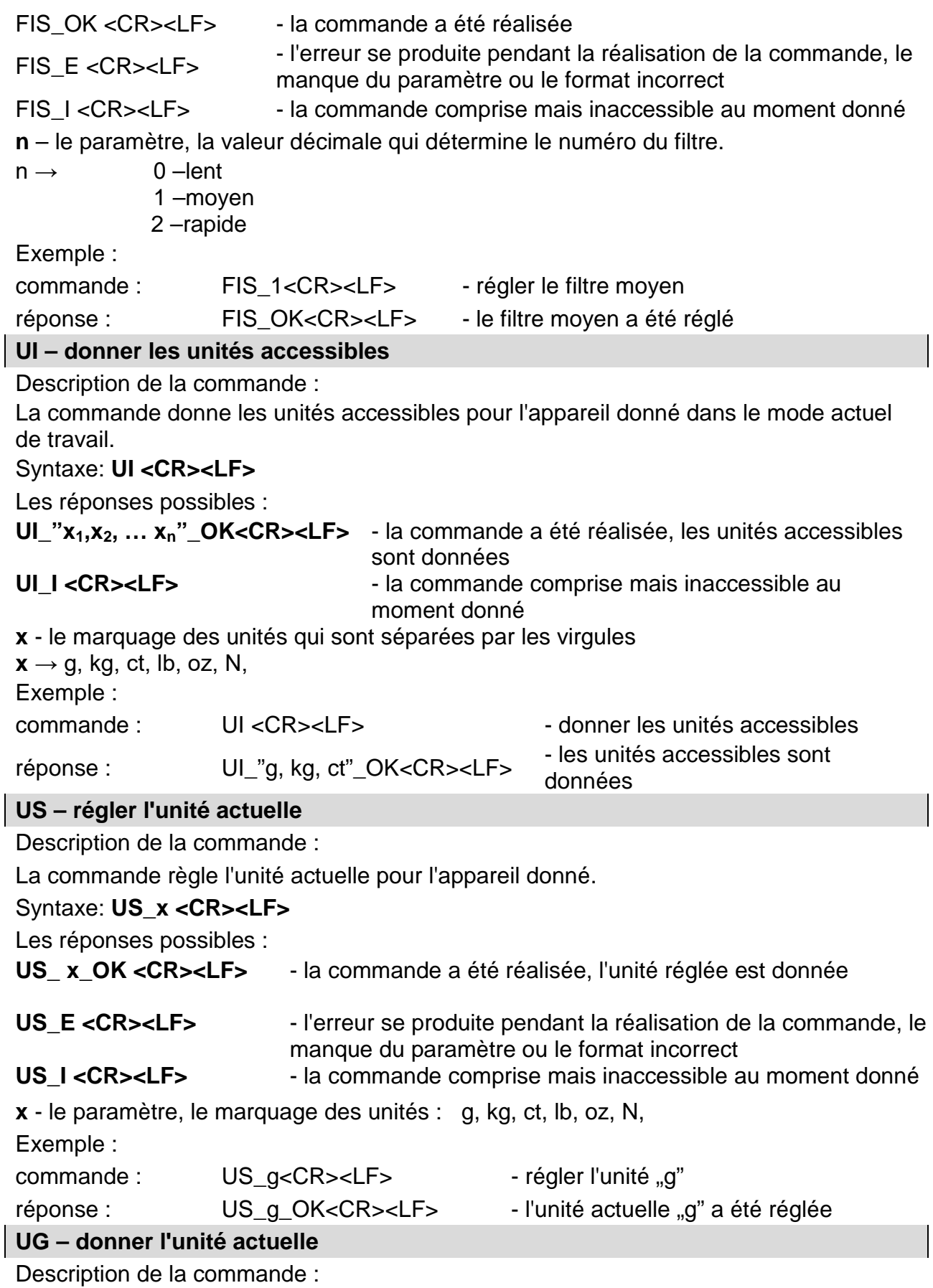

La commande donne l'unité actuelle.

 $\overline{\phantom{a}}$ 

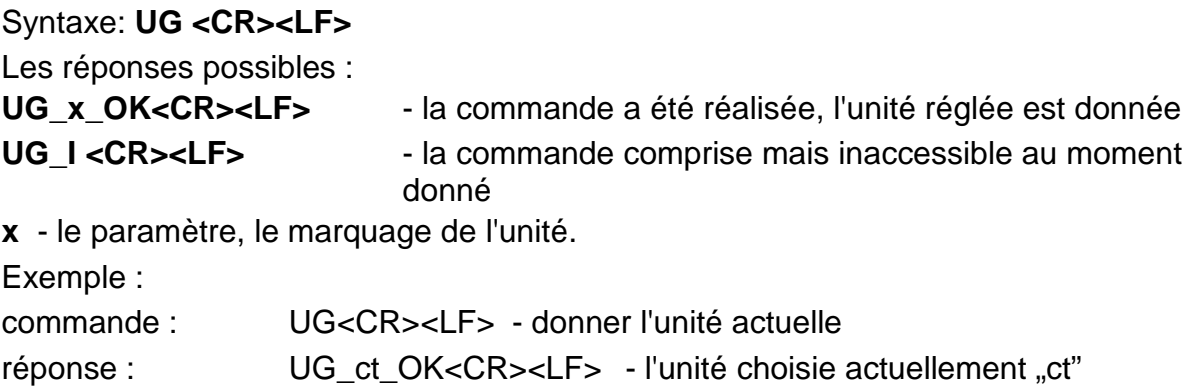

## <span id="page-31-0"></span>**6. Câbles de communication, l'alimentation.**

### <span id="page-31-1"></span>**6.1. Câbles des modules MWSH, MWLH**

Câble RS232 Module-OrdinateurPT0301

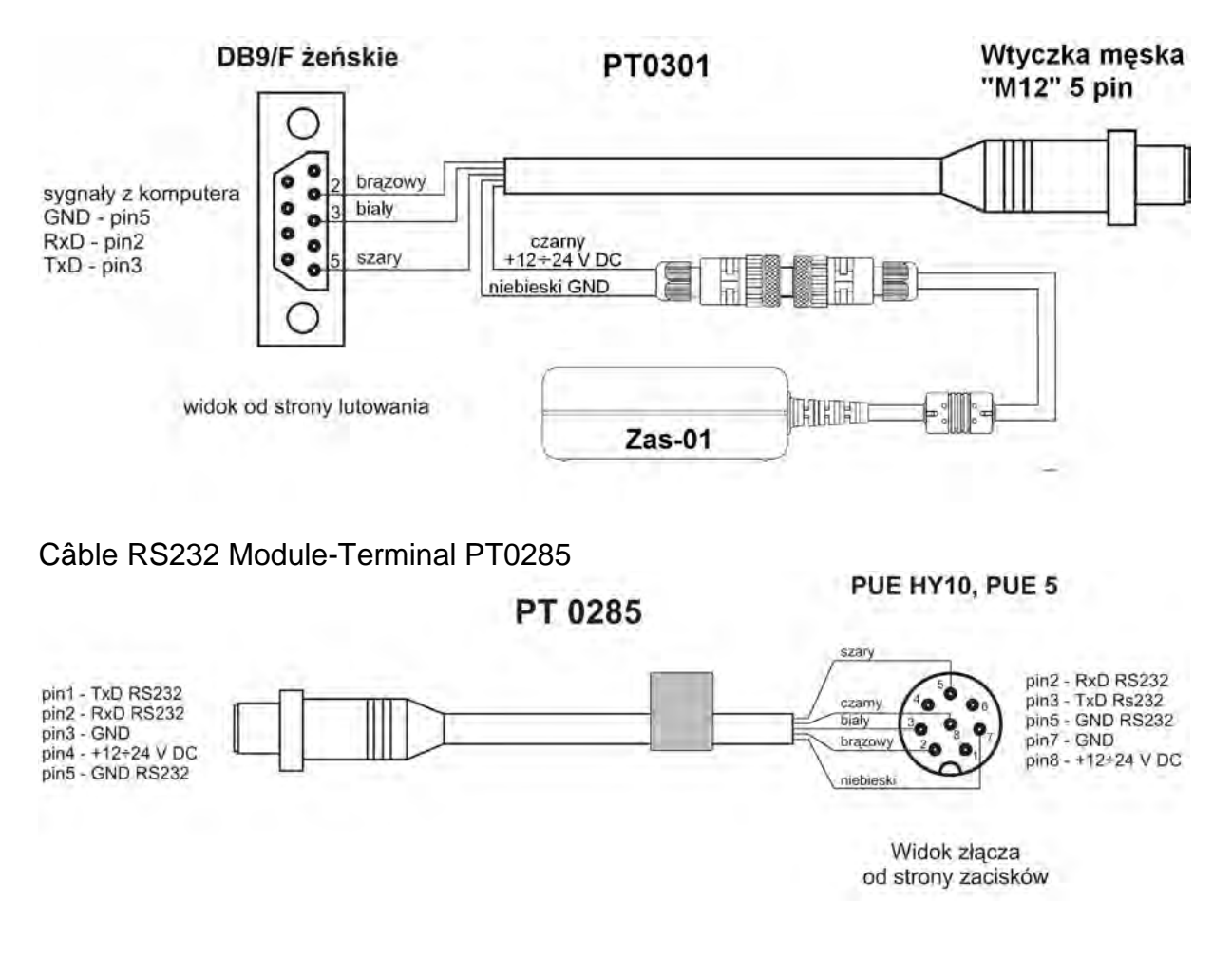

### Câble Ethernet Module-Terminal PT0302

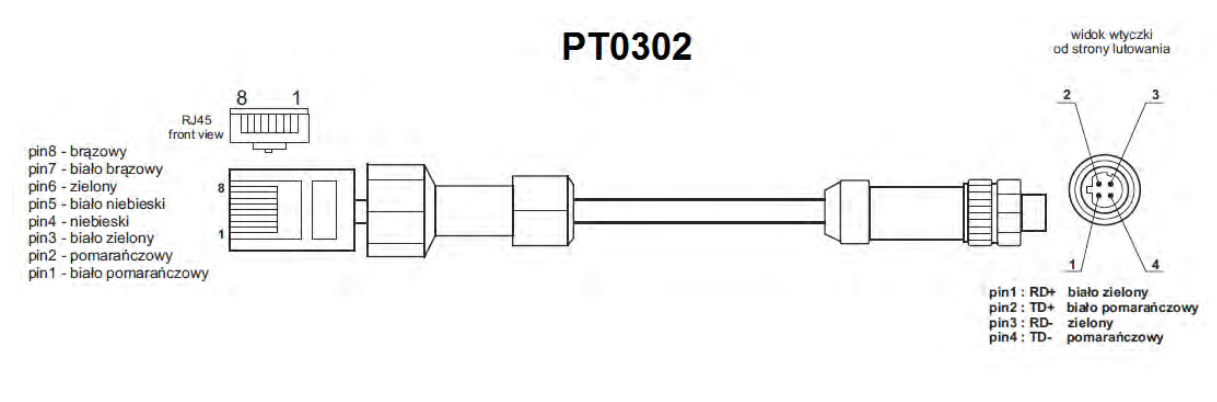

Câble Entrée/Sortie PT0256

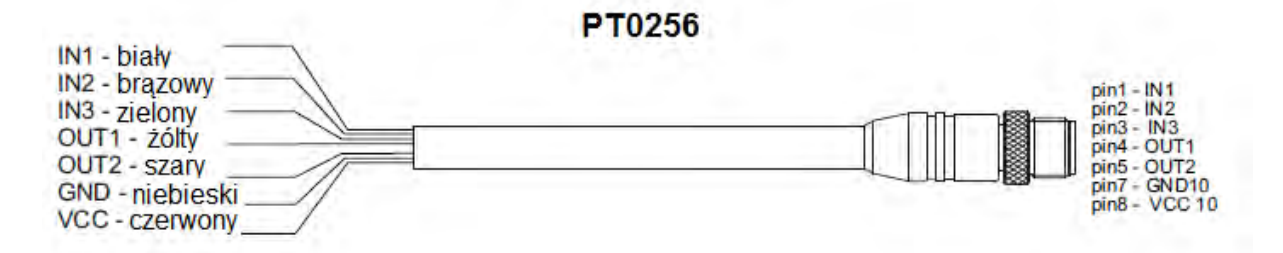

### *Remarque :*

*Sur les figures - les couleurs des fils des câbles RS232 et IN/OUT selon RSTS 8- 184.*

### <span id="page-32-0"></span>**6.2. Alimentation des modules MWSH, MWLH**

L'alimentateur ZAS-01, sous forme d'ensemble avec le module, sert à l'alimentation du module MWSH. Quant à l'utilisation de la communication RS232, connecter l'alimentateur (la figure au-dessus) à la fiche du câble PT0301.

Quant à l'utilisation des réseaux Ethernet ou Profibus pour la communication, le module est alimenté directement par l'alimentateur ZAS-01 connecté à la prise nr3 du module (R232+Alimentation).

### <span id="page-32-1"></span>**6.3. Description des câbles de connexion MWMH**

Câble RS232+Ethernet

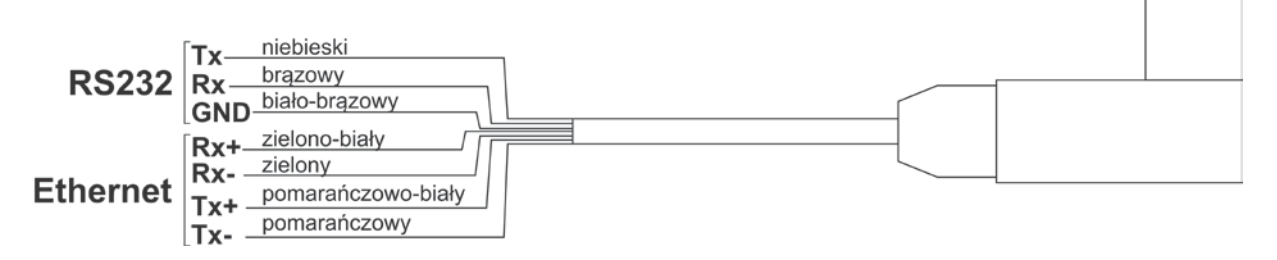

### Câble IN/OUT+Alimentation

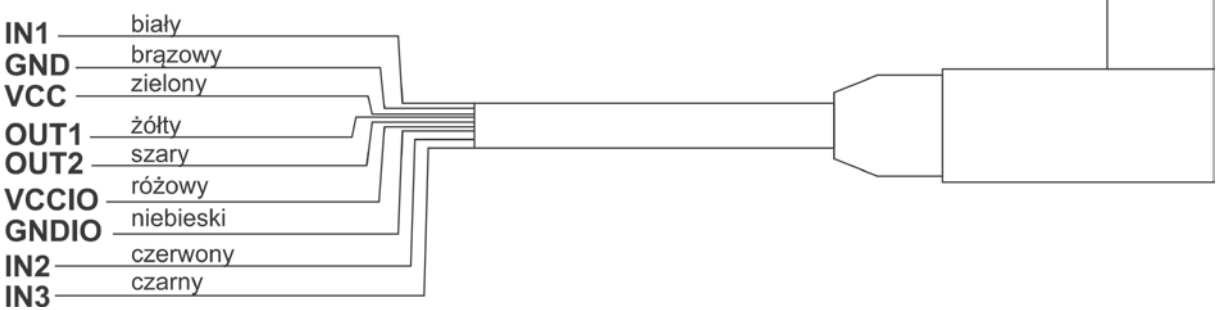

# <span id="page-33-0"></span>**7. COMMUNICATION PROFIBUS**

### <span id="page-33-1"></span>**7.1. Informations générales**

Les modules magnétoélectriques de balance dans la version avec PROFIBUS sont équipés de la prise Profibus d'entrée et de sortie. Sur la prise de sortie est accessible la tension d'alimentation 5VDC indispensable pour le travail correct du terminal. Les prises sont en standard M12 5 pin avec le codage B (pour PROFIBUS DP).

### **Prises :**

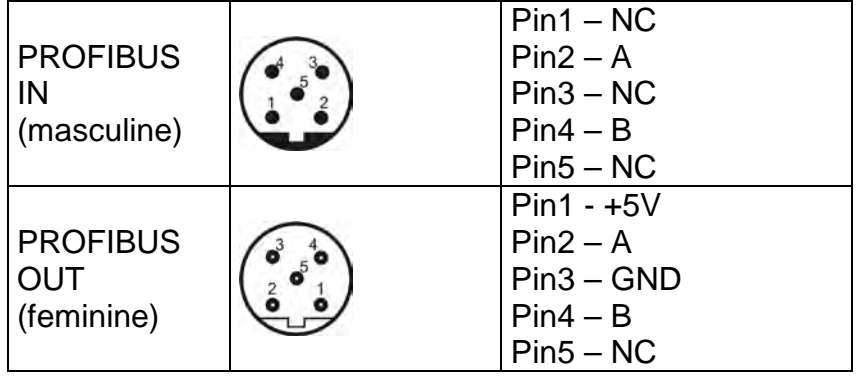

Le module de communication Profibus rend possible l'échange de données entre l'appareil supérieur de pilotage (master) et le module magnétoélectrique de balance (slave), conformément au protocole Profibus DP.

### **Appareil supérieur (master):**

- lit cycliquement les signaux du module,
- enregistre cycliquement les états du module.

### **Fonctionnalité de la communication Profibus avec le module permet :**

- Lecture de la masse du module
- Tarage du module
- Zérotage du module
- Lecture du statut du module
- Lecture de l'unité de masse actuelle
- Suppression et lecture de la valeur de la tare
- Réalisation du calibrage interne
- Lecture du statut du calibrage du module

### <span id="page-34-0"></span>**7.2. Activation de la communication Profibus**

L'activation de la communication Profibus se déroule à l'aide du logiciel MWMH Manager. Choisir le tab,, Communication", dans le champ "Modus Profibus" choisir la façon de communication - **"RS485 RTU ModBus / Profibus"**. La façon de communication dépend du choix de la configuration matérielle (RS485 ou Profibus).

### <span id="page-34-1"></span>**7.3. Adressage de l'appareil dans le réseau Profibus**

L'adresse du module de balance dans le réseau Profibus régler conformément à la spécification d'adressage du module. Dans le logiciel MWMH Manager, dans le tab **Communication**" dans la fenêtre **"RS232/485**" dans le champ "Adresse du **module"** régler l'adresse sous laquelle l'appareil sera visible dans le réseau Profibus.

### *Remarque :*

*Chaque version du module avec Profibus possède la communication Profibus activée par défaut et l'adresse du module réglée à 1.* 

### <span id="page-34-3"></span><span id="page-34-2"></span>**7.4. Carte de la mémoire**

### **7.4.1. Adresse de sortie**

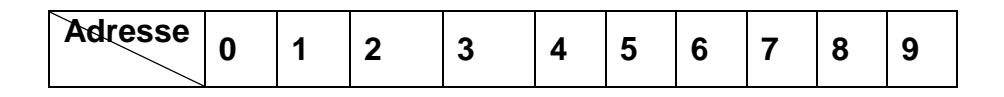

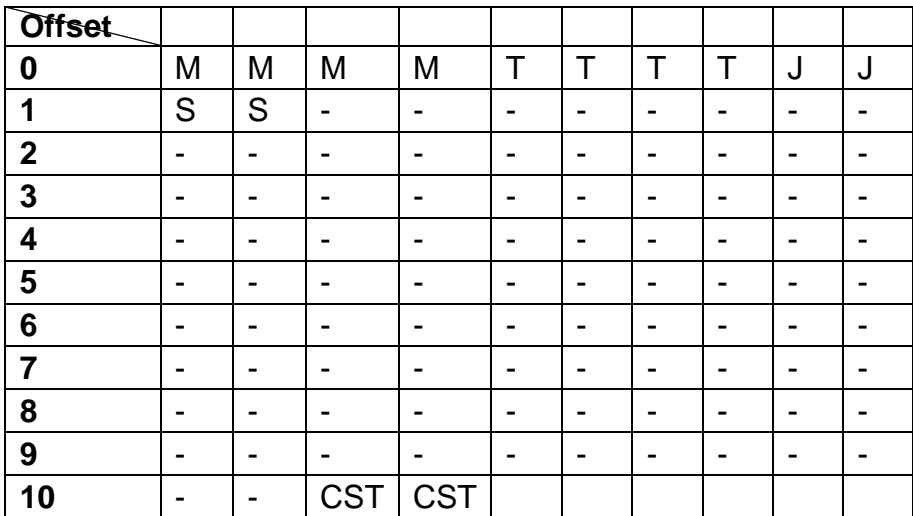

- **M** Masse pour une plate-forme, 4 octets, float<br> **T** Tare pour une plate-forme, 4 octets, float
- **T** Tare pour une plate-forme, 4 octets, float<br>**J** Unité actuelle pour la plate-forme. 2 octet
- **J** Unité actuelle pour la plate-forme, 2 octets, word
- **S**  Statut pour une plate-forme, 2 octets, word
- **CST** Statut du processus du calibrage, 2 octets, word

### <span id="page-35-0"></span>**7.4.2. Adresse d'entrée**

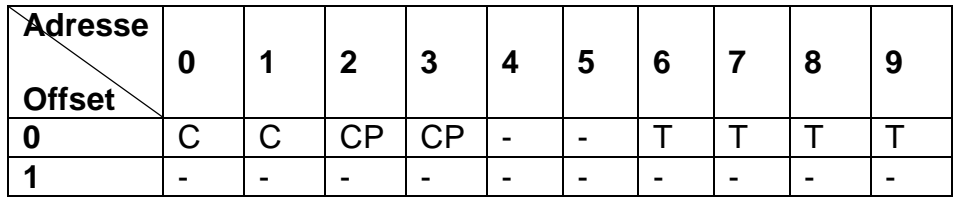

- **C** Commande, 2 octets, word<br> **CP** Commande avec le paramè
- **CP** Commande avec le paramètre, 2 octets, word<br> **T** Tare pour une plate-forme. 4 octets, float
	- Tare pour une plate-forme, 4 octets, float

### <span id="page-36-0"></span>**7.5. Description des variables**

### **7.5.1. Variables de sortie**

<span id="page-36-1"></span>La lecture des variables de sortie permet d'obtenir les informations sur l'état de l'appareil.

### *Remarque :*

*Toutes les valeurs de sortie, sauf la masse, sont affichées en unité de calibrage.* 

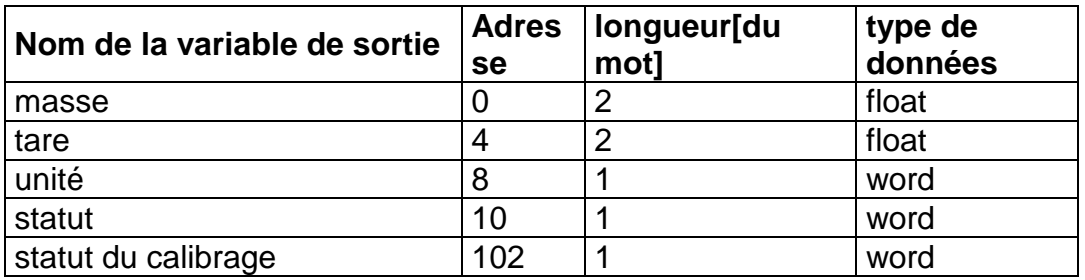

- **masse** donne la valeur de masse en unité actuelle
- **tare** donne la valeur de tare en unité de calibrage
- **unité** détermine l'unité de masse actuelle (affichée)

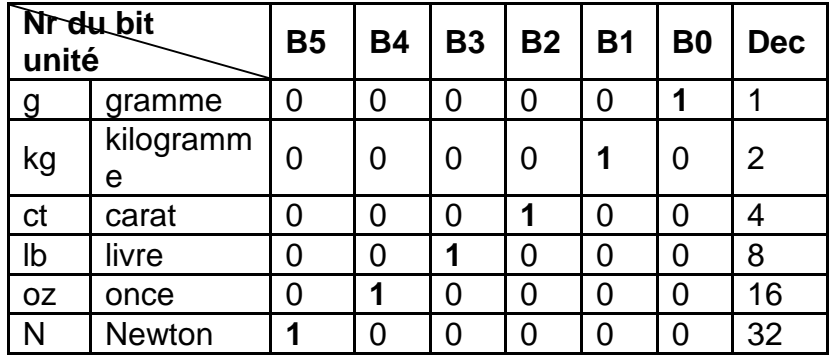

• **statut** – détermine l'état de la balance

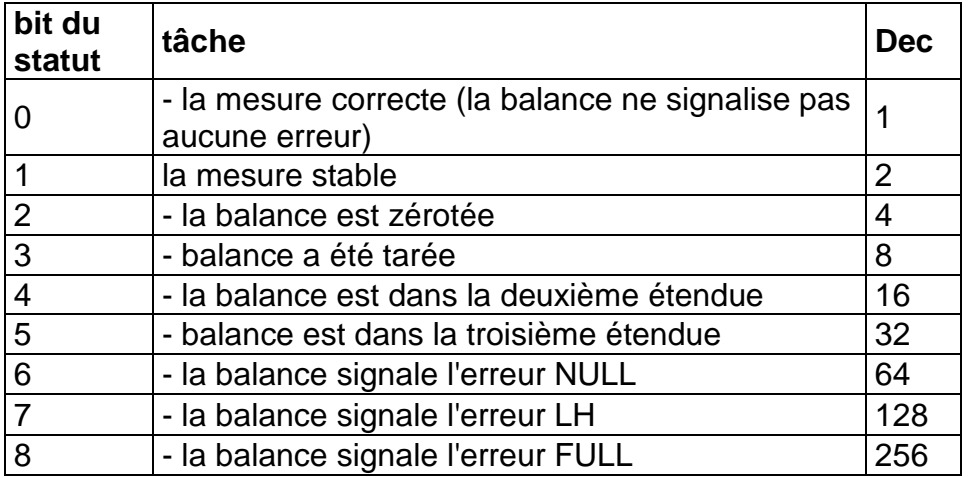

### **Exemple :**

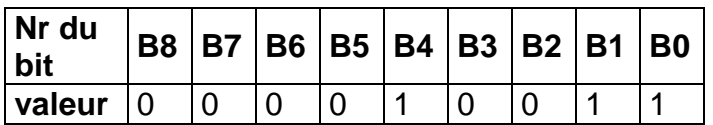

La balance ne montre aucune erreur, la mesure stable dans l'étendue II.

• **statut du calibrage** – détermine le statut du processus du calibrage interne

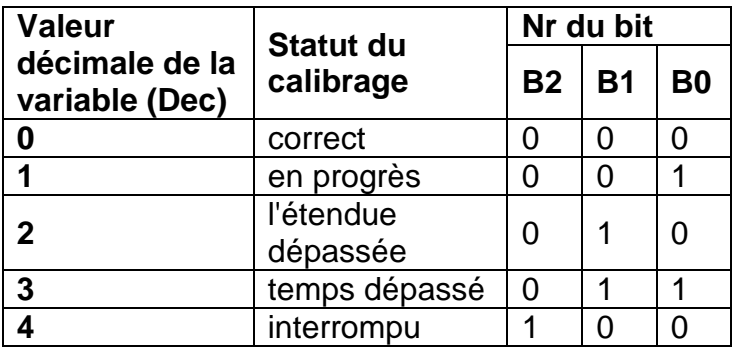

### **7.5.2. Variables d'entrée**

<span id="page-37-0"></span>L'enregistrement des variables de sortie dans le module de pesage influence son fonctionnement.

### *Remarque :*

*Toutes les valeurs d'entrée sont définies par rapport à l'unité de calibrage.*

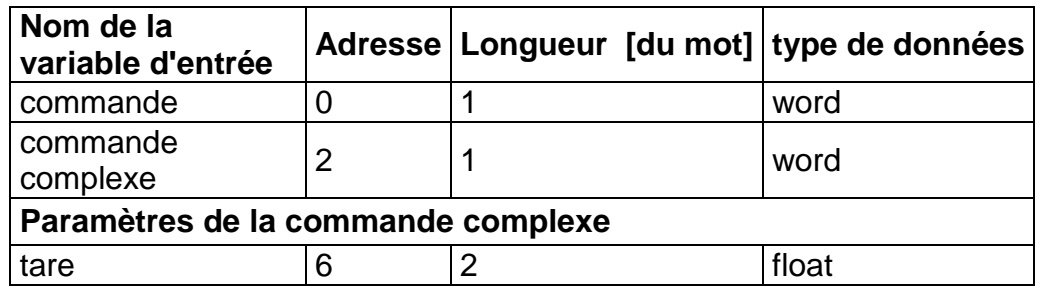

• **commande** – la commande élémentaire. Le réglage du bit convenable de la commande permet de réaliser la tâche conformément au tableau :

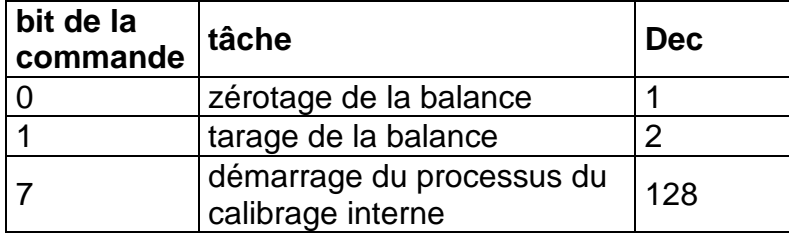

### **Exemple :**

**0000 0000 1000 0000** – le démarrage du processus du calibrage interne.

• **commande complexe** - le réglage du bit convenable de la commande permet de réaliser la commande conformément au tableau :

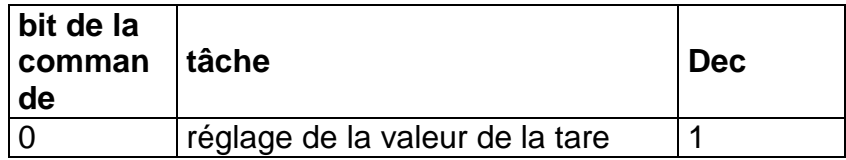

### **Exemple :**

**0000 0000 0000 0001**– la commande règle la tare (l'adresse 6)*.*

### *Remarque :*

*La commande complexe exige le réglage du paramètre sous l'adresse 6.* 

• **tare** – le paramètre de la commande complexe - la valeur de la tare (en unité de calibrage)

### *Remarque :*

*La commande ou la commande avec le paramètre est effectuée une seule fois après avoir détecté le réglage du bit attribué à cette commande. S'il est nécessaire d'exécuter à nouveau la commande avec le même bit défini, il faut d'abord le mettre à zéro.* 

### **Exemple :**

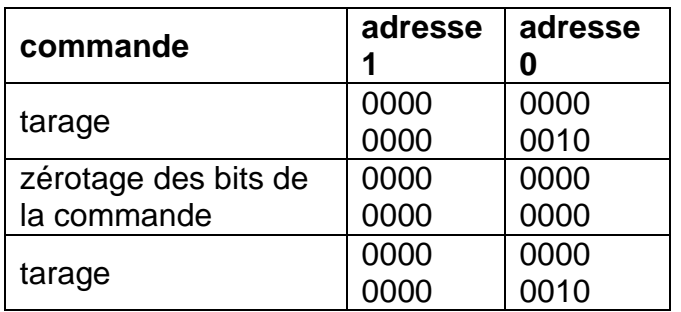

# <span id="page-39-0"></span>**8. PROTOCOLE DE COMMUNICATION MODBUS**

### <span id="page-39-1"></span>**8.1. Informations générales**

Les modules magnétoélectriques de pesage rendent possible le service complet des pilotes programmables (PLC), qui utilisent le protocole Modbus de la classe 0 pour la communication. Le module de pesage dans le réseau utilisant standard Modbus fonctionne en mode (slave), sur 1 interface choisie, **RS485** ou **Ethernet.** Selon le standard Modbus de la classe 0 l'appareil utilise 2 fonctions :

- Read multiple registres (fc 3), pour la lecture cyclique des signaux du module de pesage,
- Write multiple registres (fc 16), pour l'enregistrement cyclique des états du module de pesage.

Les modules peuvent travailler dans 1 de 3 modes :

- RS484 RTU, l'interface matérielle RS485, le cadre RTU,
- TCP/IP RTU, l'interface matérielle Ethernet, le cadre RTU,
- TCP/IP Open ModBus, l'interface matérielle Ethernet, le cadre Open Modbus.

### **La fonctionnalité de la communication Modbus avec les modules permet :**

- Lecture de la masse du module
- Tarage du module
- Zérotage du module
- Lecture du statut du module
- Lecture de l'unité de masse actuelle
- Suppression et lecture de la valeur de la tare
- Réglage et lecture de la valeur du seuil **LO**
- DÉMARRAGE / ARRËT du processus du dosage
- Réglage et lecture de la valeur du seuil du dosage rapide
- Réglage et lecture de la valeur du seuil du dosage lent
- Réglage de l'état des sorties
- Lecture du statut du processus du dosage
- Lecture de l'état des entrées,
- Réglage et lecture de la valeur du seuil **Max**
- Réglage et lecture de la valeur du seuil **Max**
- Réalisation du calibrage interne
- Lecture du statut du calibrage interne

### *Remarque :*

*Offset de l'adresse Modbus dans le module qui coopère avec le pilote PLC régler à la valeur 1 qui est la valeur implicite. Dans le cas du module de pesage coopérant avec le logiciel d'ordinateur de texte, régler la valeur à 0.* 

### <span id="page-40-0"></span>**8.2. Activation de la communication Modbus**

L'activation de la communication Modbus se déroule à l'aide du logiciel MWMH Manager. Choisir le tab **Communication** dans le champ**Modbus / Profibus** choisir la façon de communication :

- **RS485 RTU ModBus / Profibus** La façon de communication dépend du choix de la configuration matérielle (RS485 ou Profibus).
- **TCP/IP RTU ModBus**
- **TCP/IP Open ModBus**

### <span id="page-40-1"></span>**8.3. Adressage de l'appareil dans le réseau Modbus**

L'adresse du module de pesage dans le réseau Profibus régler conformément à la spécification d'adressage du module. Dans le logiciel MWMH Manager dans le tab**Communication** dans la fenêtre **RS232/485** dans le champ **Adresse du module** régler l'adresse sous laquelle l'appareil sera visible dans le réseau.

### <span id="page-40-2"></span>**8.4. Carte de la mémoire**

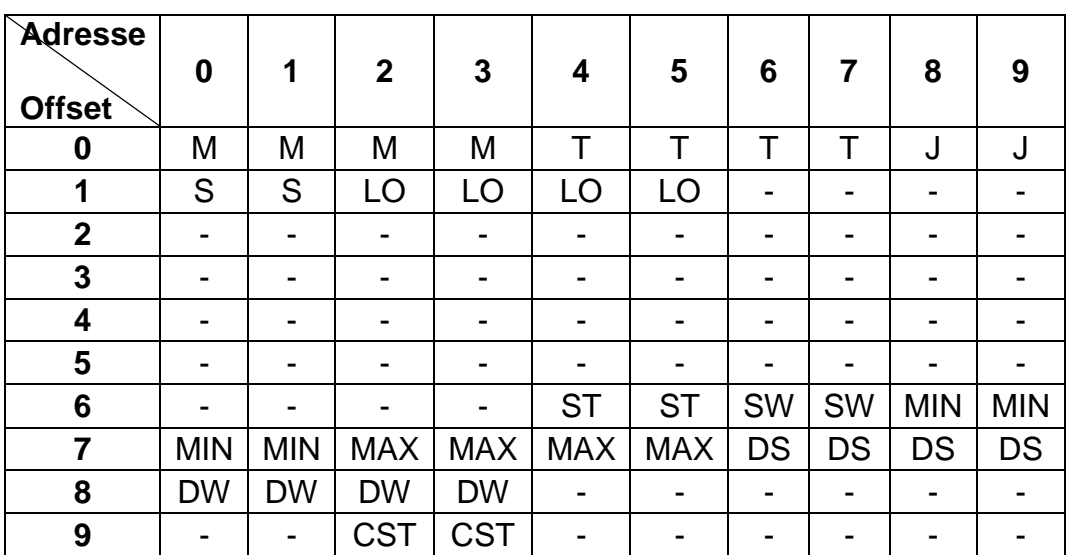

### <span id="page-40-3"></span>**8.4.1. Adresse de sortie**

- **M** Masse pour une plate-forme, 4 octets, float
- **T** Tare pour une plate-forme, 4 octets, float
- **J** Unité actuelle pour la plate-forme, 2 octets, word
- **S Statut pour une plate-forme, 2 octets, word<br><b>LO -** Seuil Lo pour une plate-forme, 4 octets, floa
- Seuil Lo pour une plate-forme, 4 octets, float
- **ST** Statut de processus, 2 octets, word<br>**SW** États d'entrées, 2 octets, word
- États d'entrées, 2 octets, word
- **MIN** Seuil MIN, 4 octets, float
- **MAX** Seuil MAX, 4 octets, float<br>**DS** Seuil du dosage rapide. 4
- **DS**  Seuil du dosage rapide, 4 octets, float
- **DW** Seuil du dosage lent, 4 octets, float<br>**CST** Statut du processus du calibrage. 2
- Statut du processus du calibrage, 2 octets, word

### <span id="page-41-0"></span>**8.4.2. Adresse d'entrée**

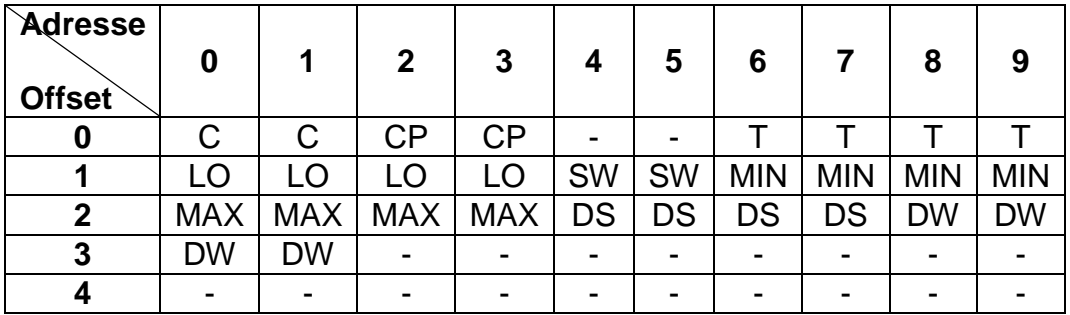

- **C** Commande, 2 octets, word<br>**CP** Commande avec le paramè
	- **CP** Commande avec le paramètre, 2 octets, word
- **T** Tare pour une plate-forme, 4 octets, float
- **LO** Seuil Lo pour une plate-forme, 4 octets, float
- **SW** États des sorties, 2 octets, word
- **MIN** Seuil MIN, 4 octets, float
- **MAX** Seuil MAX, 4 octets, float
- **DS** Seuil du dosage rapide, 4 octets, float<br>**DW** Seuil du dosage lent. 4 octets. float
	- Seuil du dosage lent, 4 octets, float

Les numéros dans les tableaux des registres de sortie et d'entrée montrés audessous sont conformes au **Modbus Offset** réglé à la valeur **0**. Quant au réglage d'une valeur dans l'étendue de 0 à 255, ajouter la valeur réglée **Modbus Offset** au numéro du registre d'entrée ou de sortie.

### <span id="page-42-0"></span>**8.5. Description de variables**

### **8.5.1. Variables de sortie**

<span id="page-42-1"></span>La lecture des variables de sortie permet d'obtenir les informations sur l'état de l'appareil.

### *Remarque :*

*Toutes les valeurs de sortie, sauf la masse, sont affichées en unité de calibrage.* 

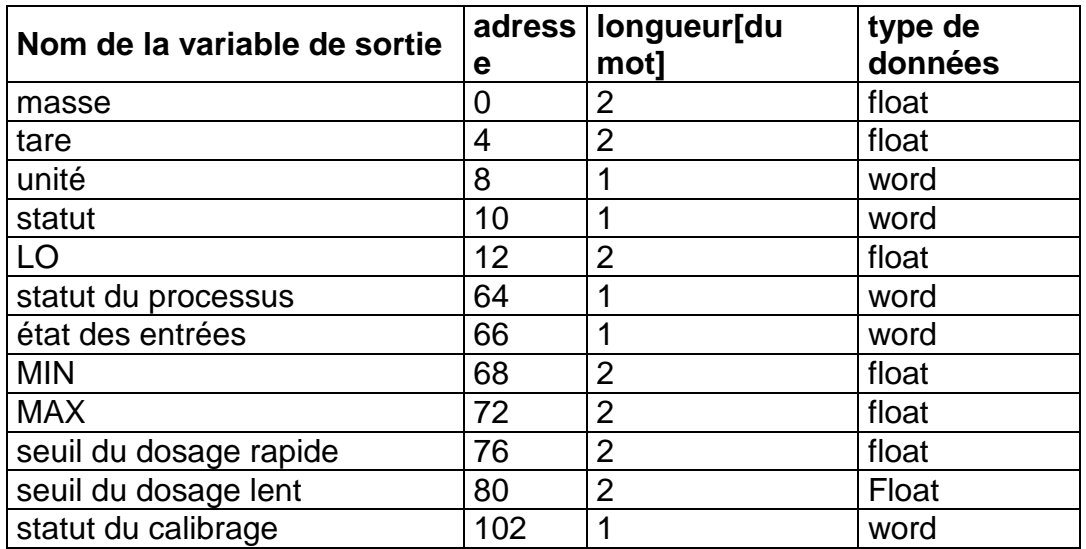

- **masse** donne la valeur de masse en unité actuelle
- **tare** donne la valeur de tare en unité de calibrage
- **unité** détermine l'unité de masse actuelle (affichée)

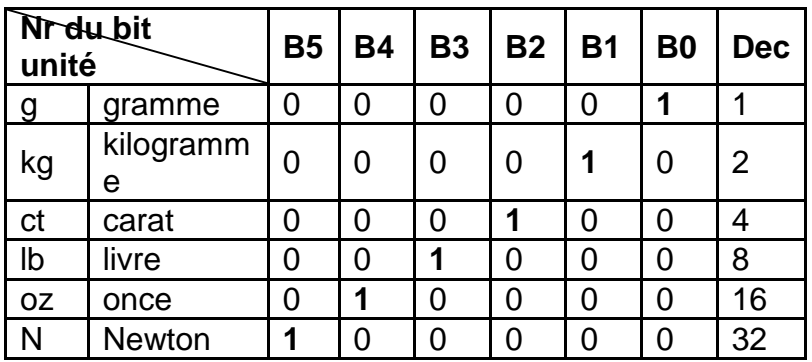

• **statut** – détermine l'état de la balance

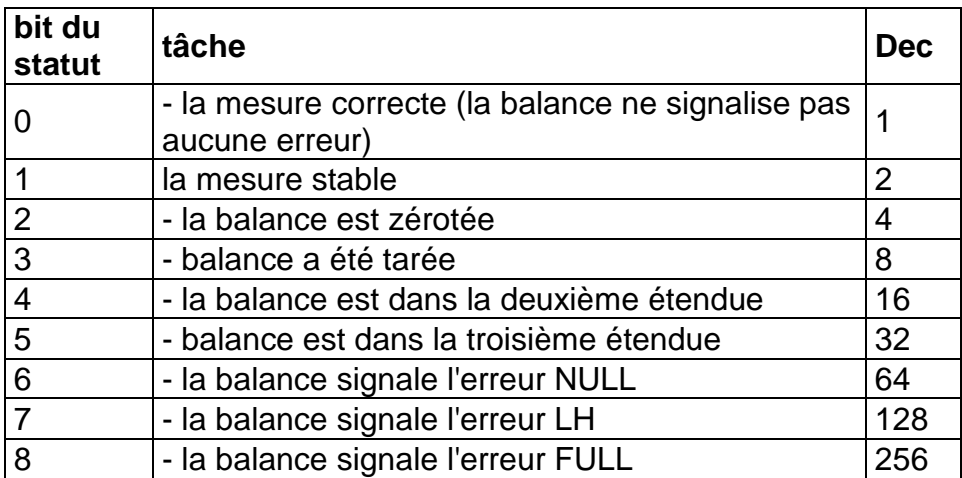

### **Exemple :**

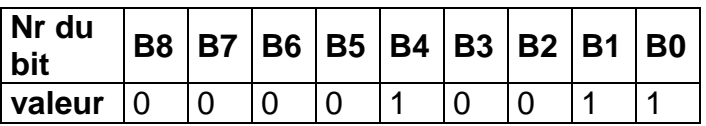

La balance ne montre aucune erreur, la mesure stable dans l'étendue II.

- **LO** donne la valeur du seuil **LO** en unité de calibrage.
- **statut du processus** détermine le statut du processus du dosage :

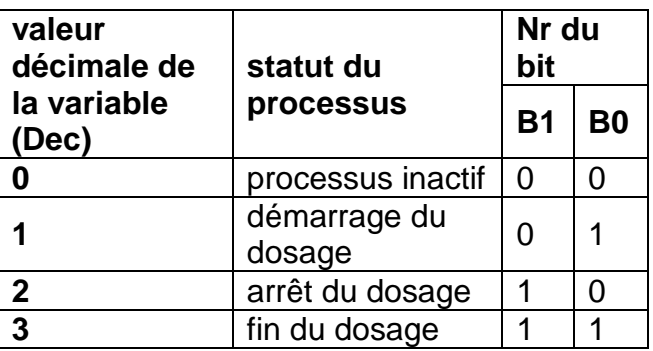

• **état des entrées** – détermine l'état des entrées du module

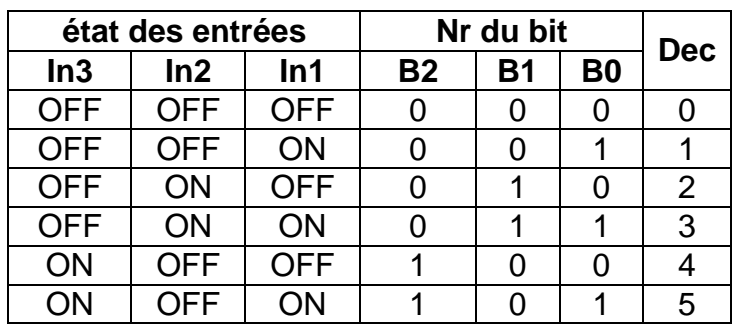

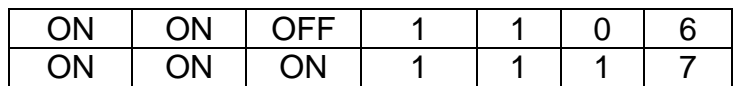

- **MIN** donne la valeur du **Seuil MIN** réglé (en unité de calibrage).
- **MAX** donne la valeur du **Seuil MAX** réglé (en unité de calibrage).
- **seuil du dosage rapide** donne la valeur du seuil réglé du dosage rapide (en unité de calibrage).
- **seuil du dosage lent** donne la valeur du seuil réglé du dosage lent (en unité de calibrage).
- **statut du calibrage** détermine le statut du processus du calibrage interne

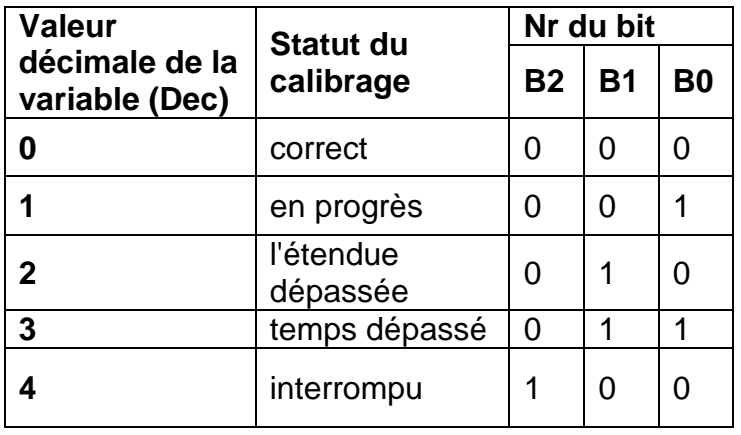

### **8.5.2. Variables d'entrée**

<span id="page-44-0"></span>L'enregistrement des variables de sortie dans le module de pesage influence son fonctionnement.

### *Remarque :*

*Toutes les valeurs d'entrée sont définies par rapport à l'unité de calibrage.*

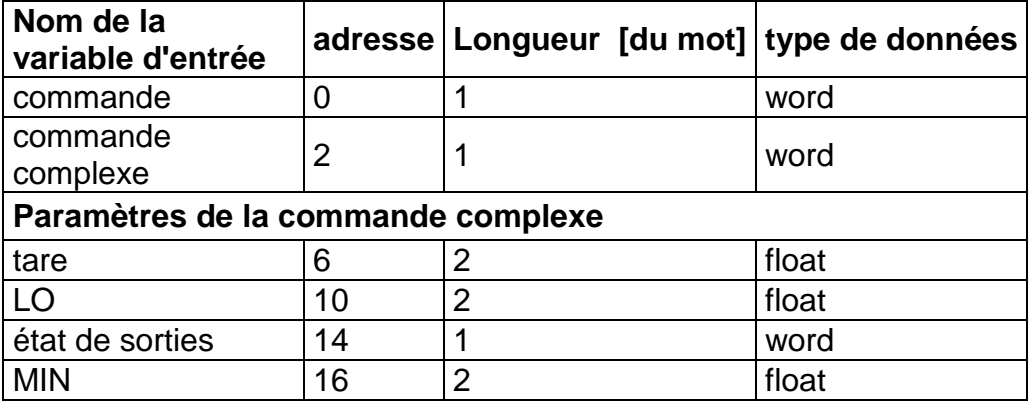

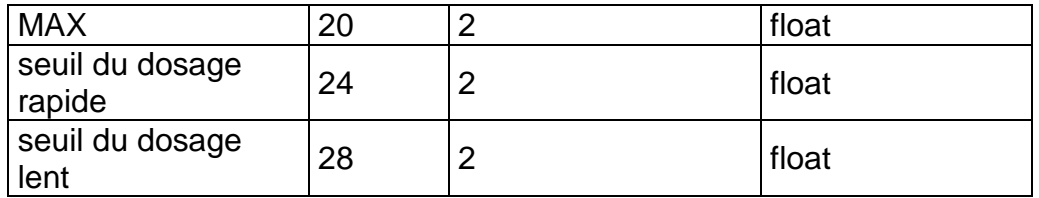

• **commande** – la commande élémentaire. Le réglage du bit convenable de la commande permet de réaliser la tâche conformément au tableau :

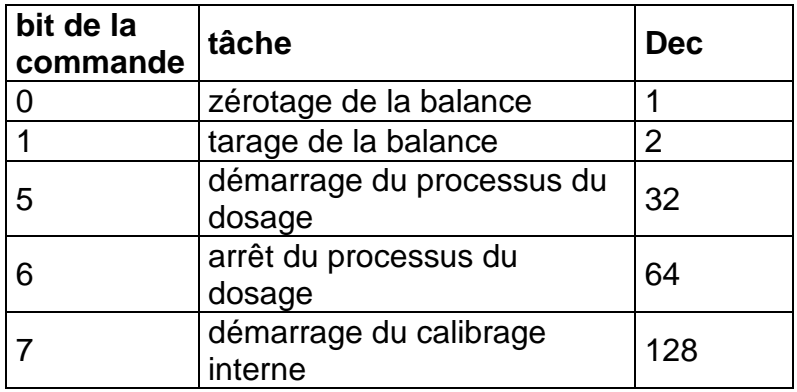

### **Exemple :**

**0000 0000 0010 0000** – la commande permet de démarrer le processus du dosage.

• **commande complexe** - le réglage du bit convenable de la commande permet de réaliser la commande conformément au tableau :

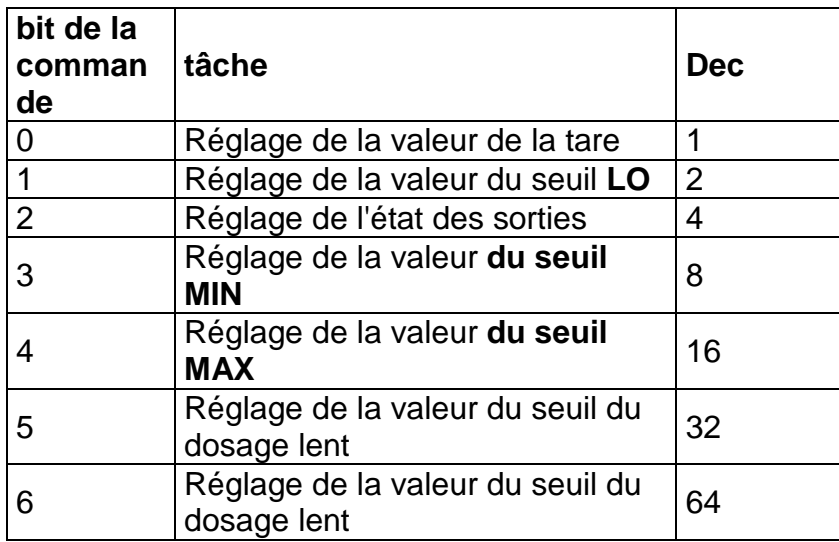

### **Exemple :**

**0000 0000 0000 0010** – la commande réalise le réglage du seuil **LO**  à la valeur donnée dans le paramètre **LO** (l'adresse 10).

*Remarque :*

*La commande complexe exige le réglage du paramètre convenable (les adresses de 6 à 28).* 

- **tare** le paramètre de la commande complexe la valeur de la tare (en unité de calibrage)
- **LO** le paramètre de la commande complexe la valeur du seuil **LO** (en unité de calibrage)
- **état des sorties** le paramètre de la commande complexe déterminant l'état des sorties du module :

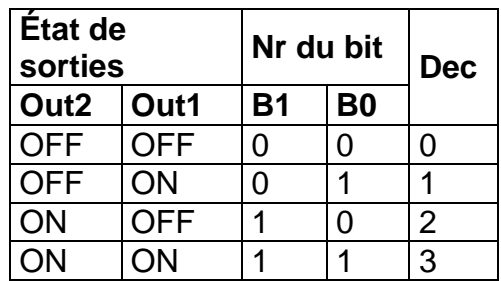

- **MIN** le paramètre de la commande complexe la valeur **du Seuil MIN** (en unité de calibrage).
- **MAX**  le paramètre de la commande complexe la valeur **du Seuil MIN** (en unité de calibrage).
- **le seuil du dosage rapide**  le paramètre de la commande complexe – la valeur du seuil du dosage rapide (en unité de calibrage).
- **le seuil du dosage lent** le paramètre de la commande complexe – la valeur du seuil du dosage lent (en unité de calibrage).

### *Remarque :*

*La commande ou la commande avec le paramètre est effectuée une seule fois après avoir détecté le réglage du bit attribué à cette commande. S'il est nécessaire d'exécuter à nouveau la commande avec le même bit défini, il faut d'abord le mettre à zéro.* 

### **Exemple :**

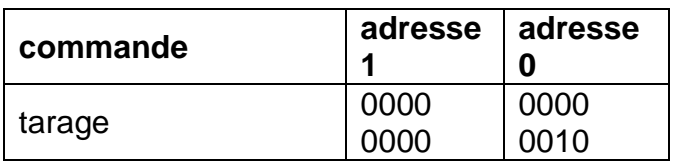

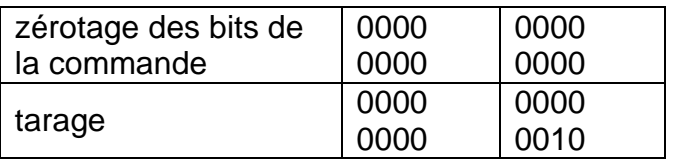

## <span id="page-47-0"></span>**9. Communiqués sur les erreurs**

- **-Err2-** Valeur hors de l'étendue de zérotage
- **-Err3-** Valeur hors de l'étendue de tarage<br>**-Err8-** Dépassement du temps de tarage/z
- **-Err8-** Dépassement du temps de tarage/zérotage<br>**-NULL-** Valeur de zéro de transducteur
- **-NULL-** Valeur de zéro de transducteur<br>**-FULL-** Dépassement de l'étendue de n
- **-FULL-** Dépassement de l'étendue de mesure<br> **-LH-** Erreur de la masse de démarrage
- Erreur de la masse de démarrage

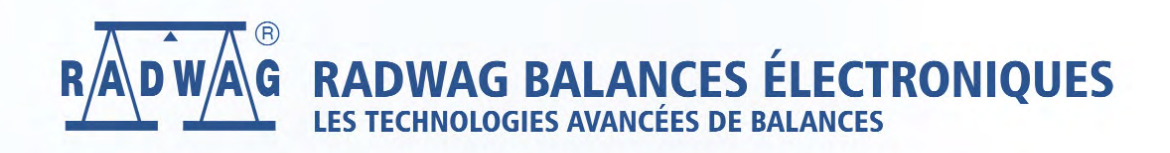

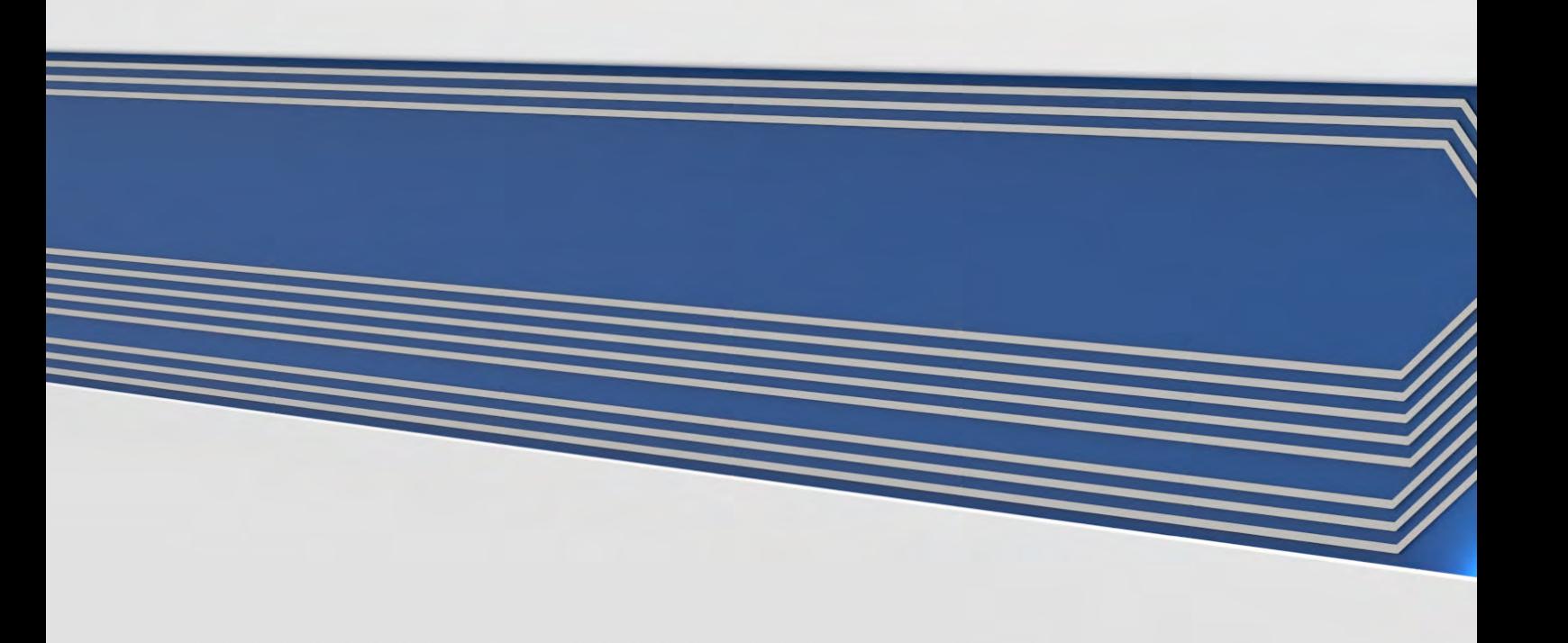